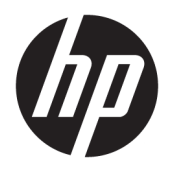

Brukerhåndbok

© Copyright 2019 HP Development Company, L.P.

Windows er enten et registrert varemerke eller varemerke for Microsoft Corporation i USA og/ eller i andre land.

Informasjonen i dette dokumentet kan endres uten varsel. De eneste garantiene for HPproduktene og -tjenestene er uttrykkelig angitt i garantierklæringene som følger med produktene og tjenestene. Ingenting i dette dokumentet skal kunne tolkes som en tilleggsgaranti. HP skal ikke holdes ansvarlig for tekniske eller innholdsmessige feil eller utelatelser i dette dokumentet.

Femte utgave: April 2019

Første utgave: Mars 2018

Dokumentets delenummer: L14947-095

#### **Produktmerknad**

Denne håndboken beskriver funksjoner som finnes på de fleste modeller. Enkelte funksjoner er kanskje ikke tilgjengelig på ditt produkt. For å få tilgang til de nyeste brukerhåndbøkene, gå til [http://www.hp.com/](http://www.hp.com/support) [support,](http://www.hp.com/support) og følg instruksjonene for å finne produktet ditt. Velg deretter **Brukerhåndbøker**.

#### **Vilkår for programvaren**

Ved å installere, kopiere, laste ned eller på annen måte bruke et programvareprodukt som er forhåndsinstallert på datamaskinen, samtykker du i vilkårene i HPs lisensavtale for sluttbrukere (EULA). Hvis du ikke godtar vilkårene i lisensavtalen, er ditt eneste rettsmiddel å returnere det ubrukte produktet (maskinvare og programvare) i sin helhet innen 14 dager for å få full refusjon i henhold til forhandlerens refusjonspolitikk.

Ta kontakt med forhandleren for å få mer informasjon eller be om full refusjon av datamaskinens kjøpesum.

## **Om denne håndboken**

Denne håndboken inneholder grunnleggende informasjon for å bruke og oppgradere produktet.

- **ADVARSEL:** Angir en farlig situasjon som, hvis den ikke avverges, **kan** føre til dødsfall eller alvorlige skader.
- **FORSIKTIG:** Angir en farlig situasjon som, hvis den ikke avverges, **kan** føre til mindre eller moderat skade.
- **VIKTIG:** Angir ansett som viktige, men ikke fare-relaterte data (for eksempel meldinger som er knyttet til skade på eiendom). Varsler brukeren om at manglende overholdelse av en prosedyre nøyaktig på samme måte som beskrevet, kan føre til tap av data eller skade på maskinvare eller programvare. Inneholder også viktige opplysninger forklare en prinsippet eller fullføre en oppgave.
- **WERK:** Inneholder tilleggsinformasjon for å vektlegge eller utfylle viktige punkter i hovedteksten.
- **TIPS:** Inneholder nyttige tips for å fullføre en oppgave.

# **Innhold**

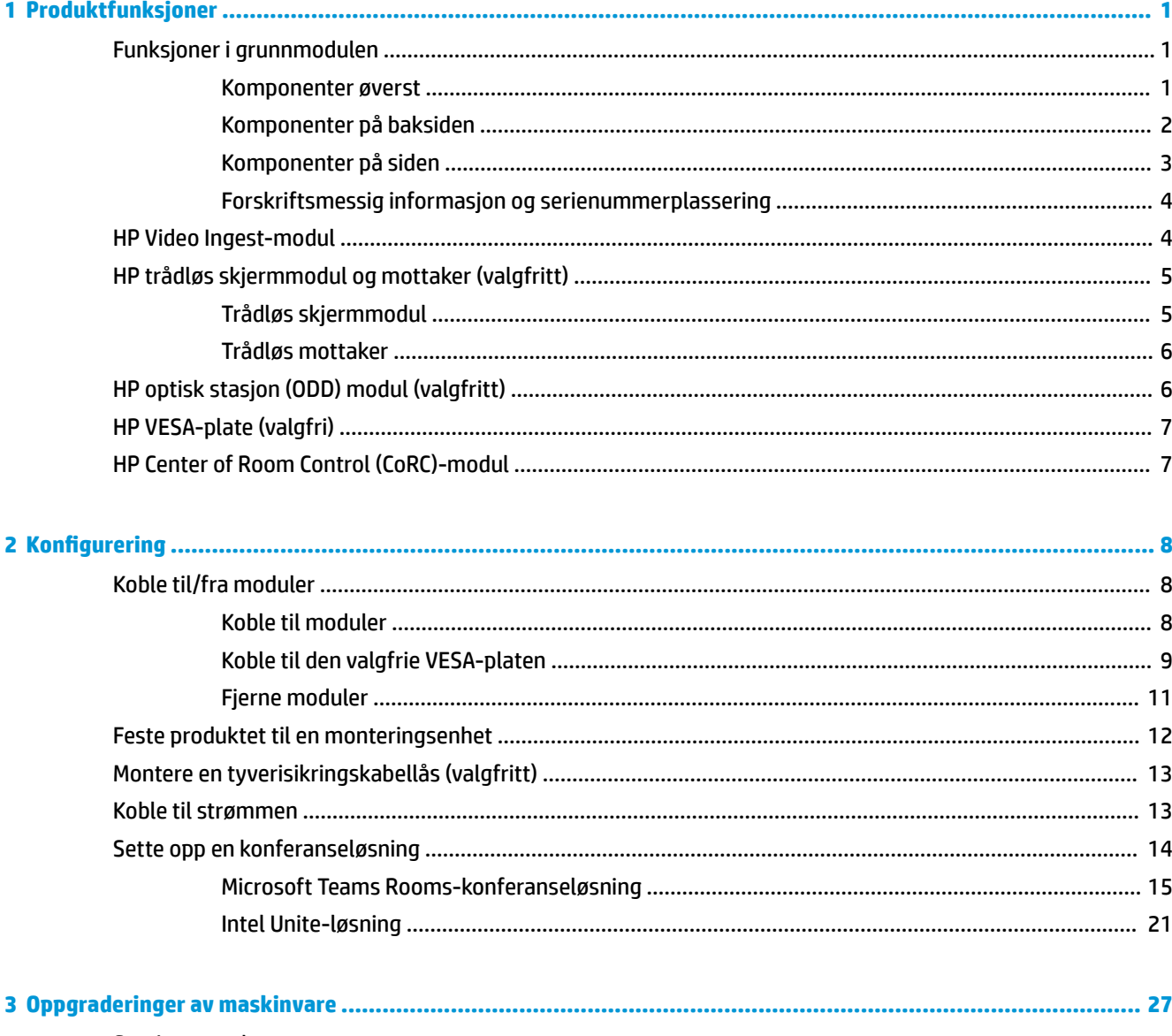

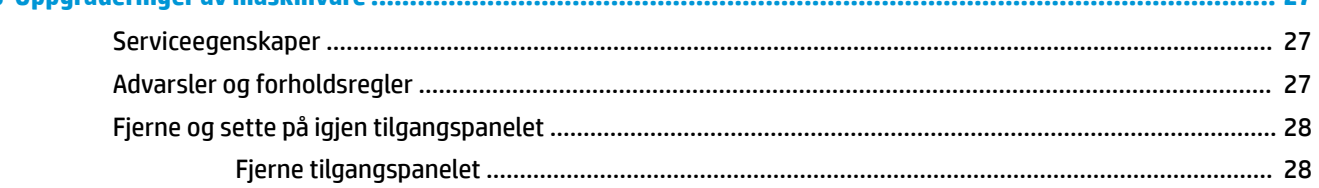

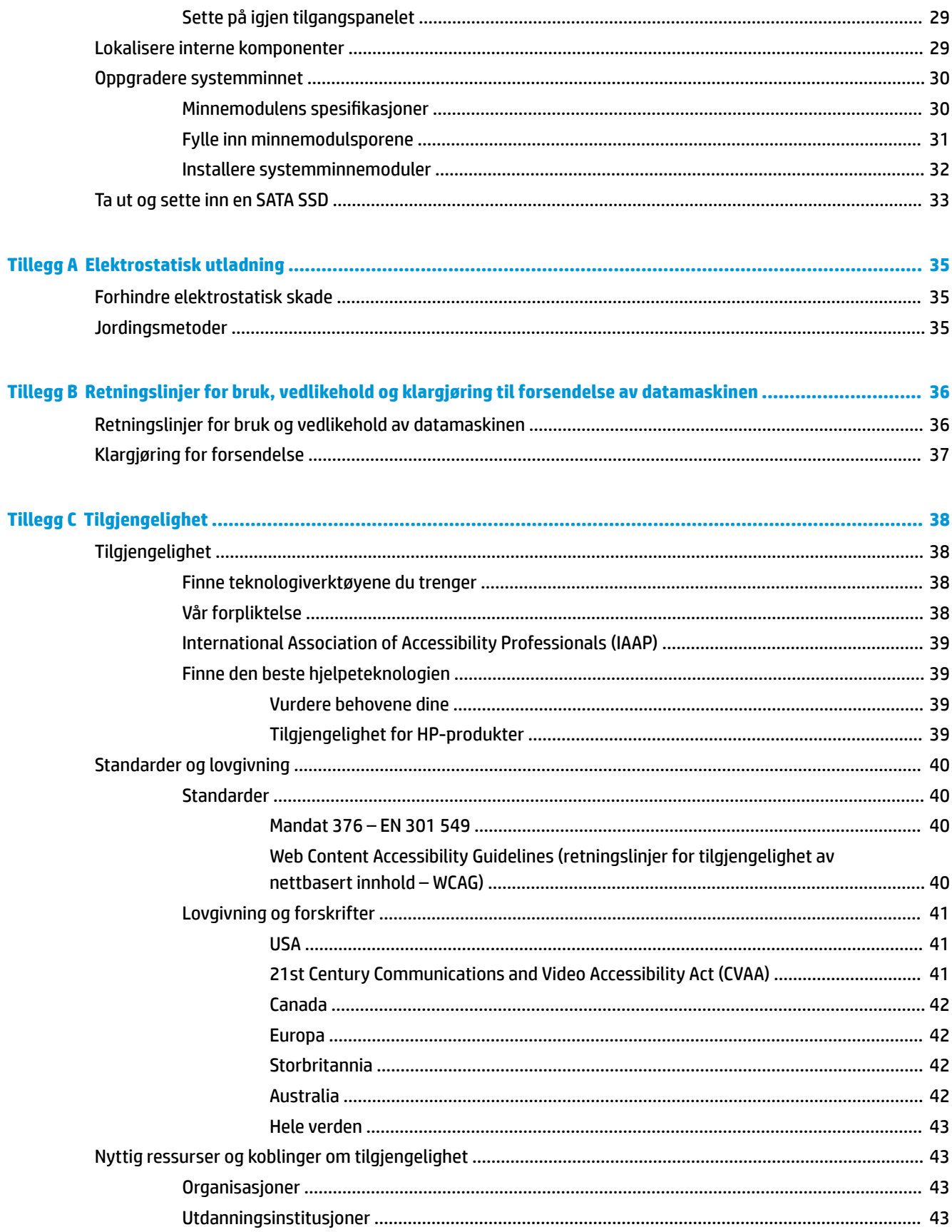

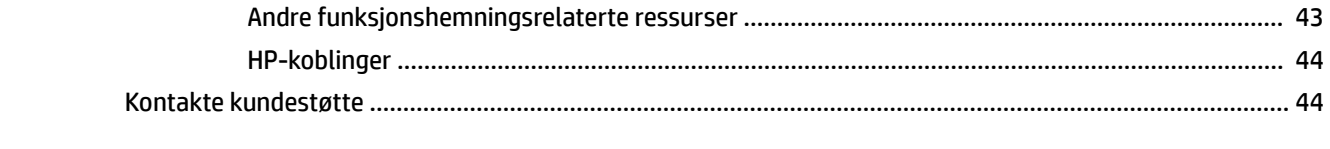

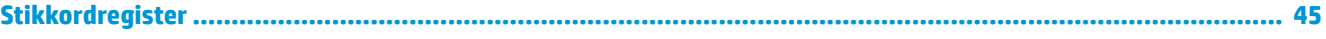

# <span id="page-8-0"></span>**1 Produktfunksjoner**

# **Funksjoner i grunnmodulen**

## **Komponenter øverst**

Komponentene på oversiden aktiverer anropskontroll med kapasitive berøringsknapper for telefonkonferanser.

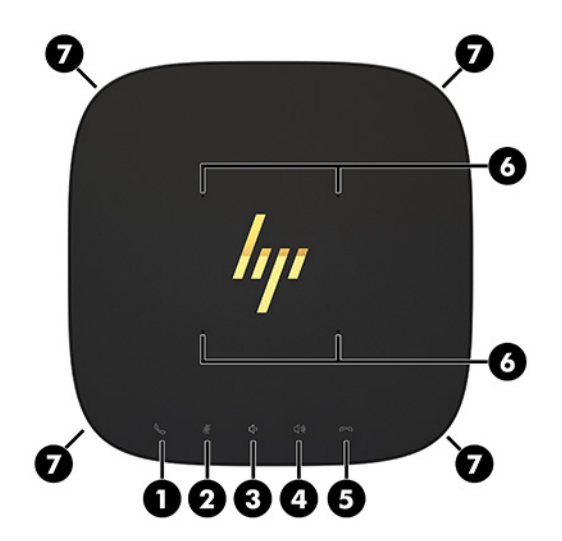

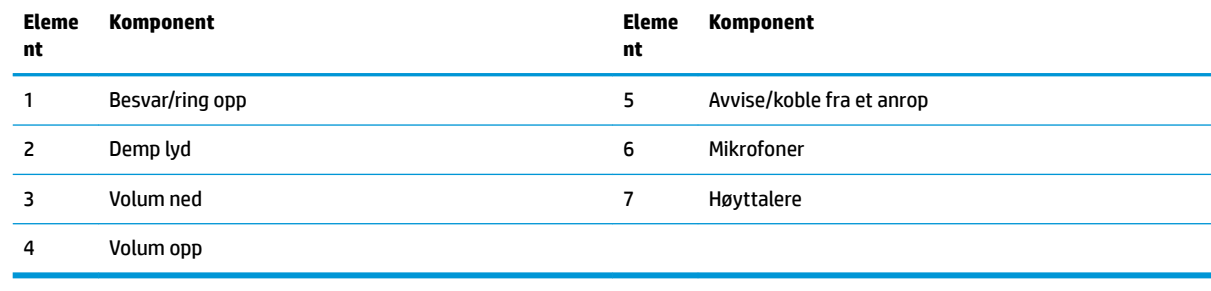

**VIKTIG:** Ikke sett noe oppå systemet eller søl væsker på toppen av systemet.

# <span id="page-9-0"></span>**Komponenter på baksiden**

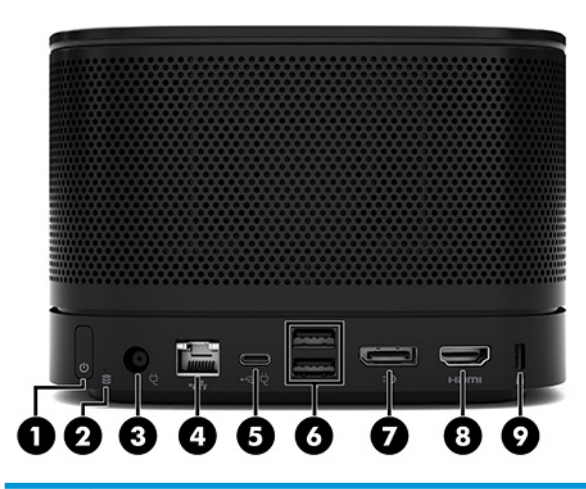

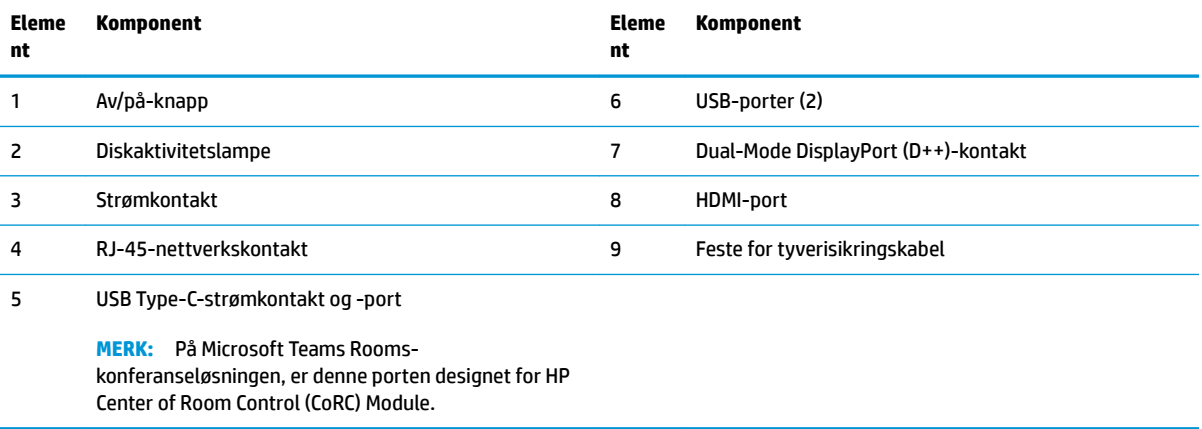

# <span id="page-10-0"></span>**Komponenter på siden**

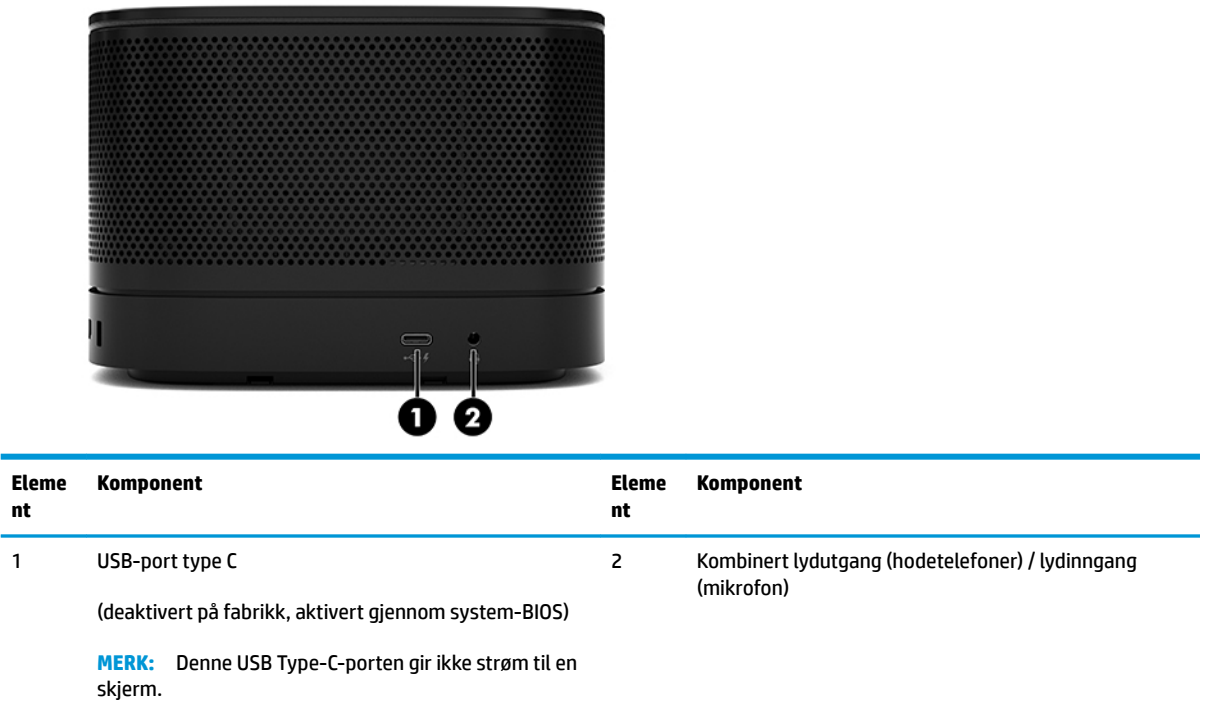

### <span id="page-11-0"></span>**Forskriftsmessig informasjon og serienummerplassering**

Hver grunnmodulen har et unikt serienummer og et produkt-ID-nummer som er lasergravert på dekselet. Det finnes en kopi av disse etikettene inne i kabinettet. Sørg for å ha disse numrene tilgjengelige når du kontakter kundeservice for å få hjelp.

**MERK:** Hvis moduler som er tilleggsutstyr er festet til grunnmodulen, må du fjerne modulene for å vise serienummeret og produkt-ID-nummeret.

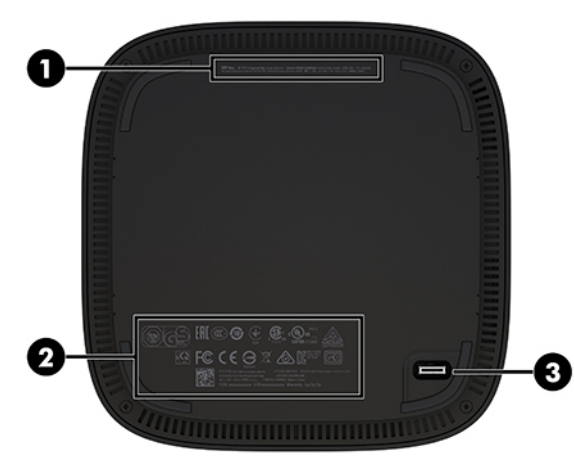

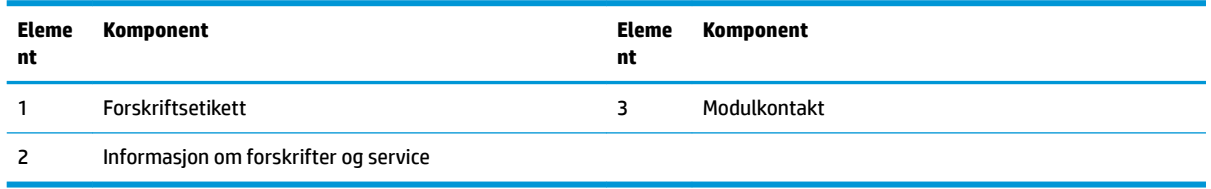

# **HP Video Ingest-modul**

Video Ingest-modulen er nødvendig for installasjon av Microsoft Teams Rooms-programvaren. Denne modulen muliggjør at en videokilde, som en bærbar PC, kan kobles til Microsoft Teams Rooms.

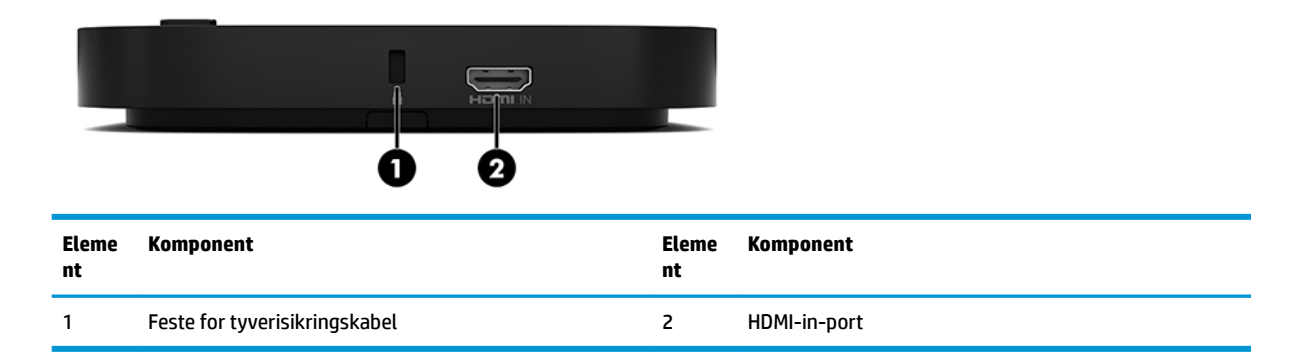

Video Ingest-modulen er ikke tilgjengelig for Intel Unite-løsningen.

# <span id="page-12-0"></span>**HP trådløs skjermmodul og mottaker (valgfritt)**

Den trådløse skjermmodulen og mottakeren kan følge med Microsoft Teams Rooms eller Intel Uniteløsningen. Mottakeren kan festes til en skjerm og den trådløse skjermmodulen kan overføre et signal opptil 8 meter til mottakeren i rommet.

En HDMI-kabel og USB Micro-B-kabel følger med den trådløse skjermmodulen og mottakeren.

Den trådløse skjermmodulen er ikke tilgjengelig i alle land. Kontakt selgeren din for støtte i landet ditt.

- **MERK:** Den trådløse skjermmodulen og mottakeren pares på fabrikken, men kan synkroniseres på nytt hvis det er nødvendig. Se [Sette opp en konferanseløsning på side 14](#page-21-0) for å få mer informasjon.
- **TIPS:** For å få best mulig ytelse, må du passe på at sikten mellom mottakeren og den trådløse skjermmodulen er fri.

### **Trådløs skjermmodul**

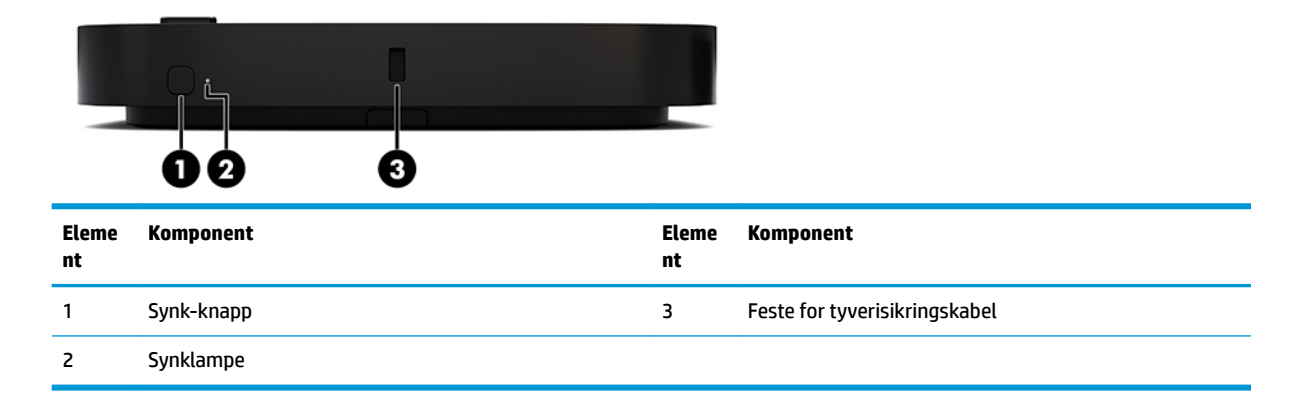

## <span id="page-13-0"></span>**Trådløs mottaker**

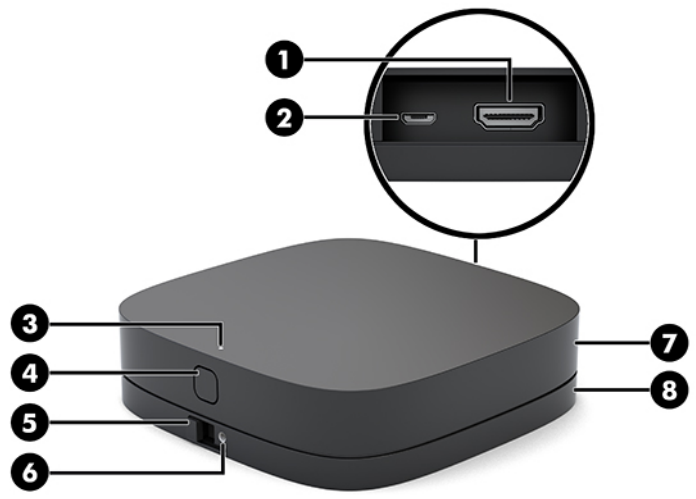

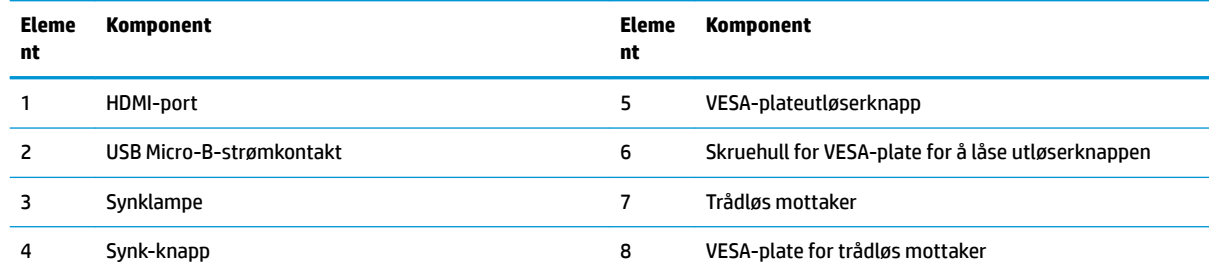

# **HP optisk stasjon (ODD) modul (valgfritt)**

Valgfri ODD-modul (kjøpes separat) har funksjonalitet for optisk stasjon. Det kan kobles flere optisk stasjonmoduler, avhengig av strømforsyningen og det totale antallet strømførende moduler.

HP optisk diskstasjon (ODD)-modul kan kjøpes separat for Microsoft Teams Rooms eller Intel Unite-løsningen.

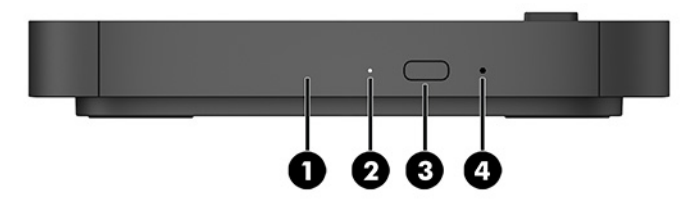

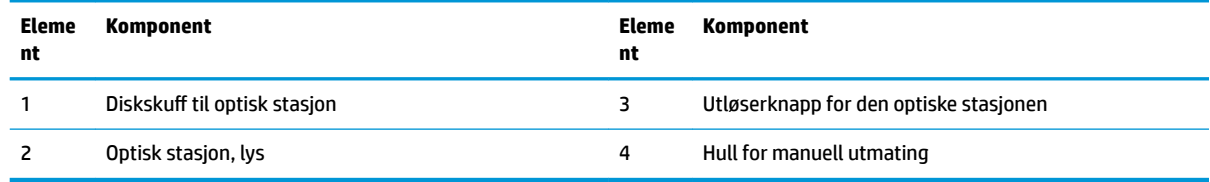

# <span id="page-14-0"></span>**HP VESA-plate (valgfri)**

Den valgfrie HP VESA-platen gjør det mulig å montere konfigurasjonen på et bord. Produktet bør ikke monteres på en vegg eller under et skrivebord.

HP VESA-platen kan følge med Microsoft Teams Rooms eller Intel Unite-løsningen. Den kan også kjøpes separat.

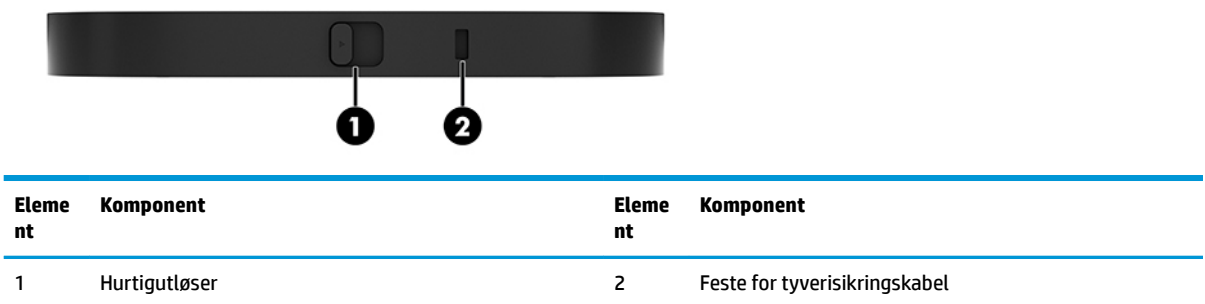

# **HP Center of Room Control (CoRC)-modul**

HP Center of Room Control (CoRC)-modulen lar møtelederen enkelt håndtere møtet ved å starte møter, legge til medlemmer, dele innhold, og avslutte møtet. Det følger med Microsoft Teams Rooms.

**MERK:** HP Center of Room Control (CoRC)-modulen er nødvendig for Microsoft Teams Roomskonferanseløsningen. Den er ikke tilgjengelig for Intel Unite-løsningen.

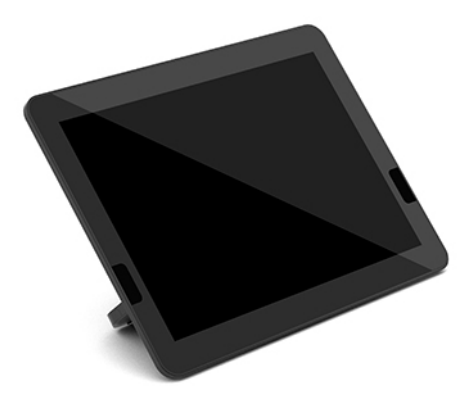

# <span id="page-15-0"></span>**2 Konfigurering**

# **Koble til/fra moduler**

Ekstra moduler bør festes til grunnmodulen i følgende rekkefølge, fra topp til bunn:

- Video Ingest-modul (kreves bare for Microsoft Teams Rooms)
- Trådløs skjerm-modul (valgfritt)
- ODD-modul (valgfri)
- VESA-plate (valgfri)

### **Koble til moduler**

**VIKTIG:** Før du kobler til moduler, må du slå av grunnmodulen og koble den fra strømkilden.

Moduler kan ikke kobles til eller skiftes ut mens maskinen er på.

- **1.** Fjern/koble fra tyverisikringskabelen, hvis en slik er festet.
- **2.** Fjern/koble fra alle flyttbare medier, som USB-flash-stasjoner.
- **3.** Slå av grunnmodulen på riktig måte via operativsystemet, og slå deretter av eventuelle eksterne enheter.
- **4.** Koble strømledningen fra grunnmodulen, og koble fra eventuelle eksterne enheter.
- **5.** Hvis VESA-adapterplaten er tilkoblet, skyver du hurtigutløserhendelen til ulåst posisjon og fjerner VESAadapterplaten.

<span id="page-16-0"></span>**6.** Tilpass modultilkoblingsporten på undersiden av grunnmodulen med modulutvidelseskontakten på den nye modulen og trykk grunnmodulen fast nedover.

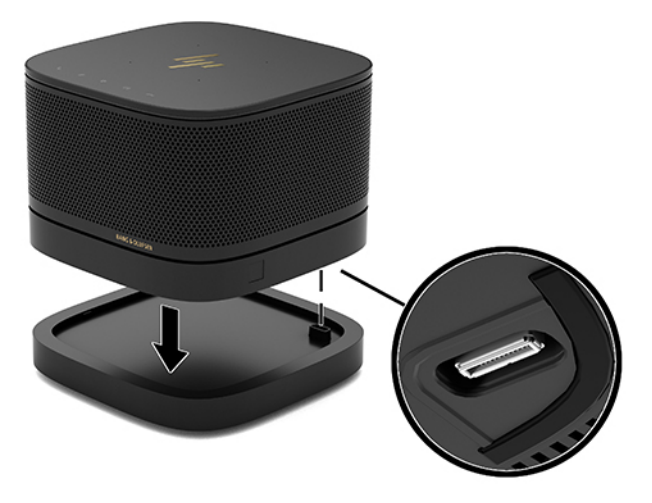

Du hører en lav klikkelyd når modulene låses sammen. Modulen låses på plass og skjuler utløserhendelen på modulen over.

Gjenta til alle modulene har vært tilkoblet.

### **Koble til den valgfrie VESA-platen**

Hvis VESA-platen er montert, kan produktet festes på en bordplate.

**1.** Skyv hurtigutløserhendelen på VESA-adapterplaten til ulåst posisjon. Plasser de tilkoblede modulene over VESA-adapterplaten.

VESA-platen har ikke en modulutvidelseskontakt. Kontroller at portene for grunnmodulen og hurtigutløserhendelen og tyverisikringskabelen på VESA-platen er på samme side.

**2.** Trykk modulene ned på VESA-adapterplaten.

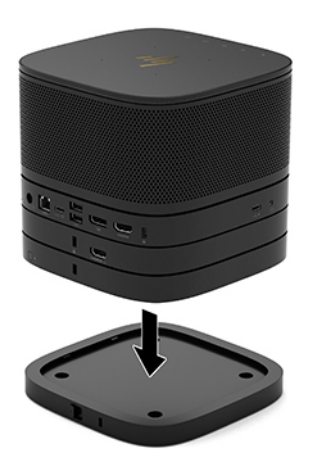

- **3.** Skyv hurtigutløserhendelen på baksiden av VESA-adapterplaten til låst posisjon for å låse alle modulene sammen.
- **VIKTIG:** Det er fire tapper på VESA-platen. Når du plasserer konfigurasjonen riktig på VESA-platen og skyver hurtigutløserhendelen til låst posisjon, låses de fire tappene på VESA-platen til konfigurasjonen. Hvis VESA-platen ikke er korrekt plassert, kan ikke hurtigutløserhendelen flyttes til låst posisjon, og modulene er ikke sikret.

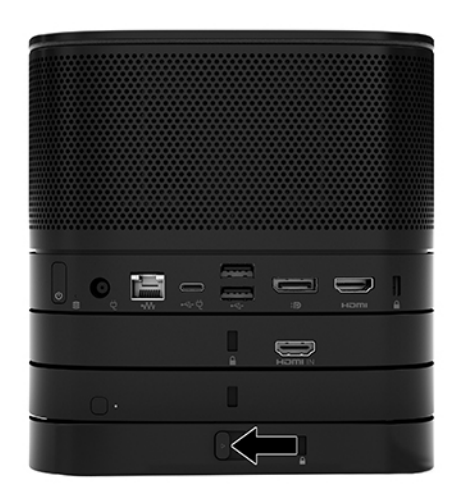

- **4.** Fest en tyverisikringskabel i sporet på VESA-adapterplaten for å forhindre at hurtigutløserhendelen kan låses opp og modulene tas fra hverandre.
	- **MERK:** Tyverisikringskabelen er laget for å fungere som et hinder, men vil kanskje ikke forhindre at enheten blir skadet eller stjålet.

## <span id="page-18-0"></span>**Fjerne moduler**

### **VIKTIG:** Før du kobler fra moduler, må du slå av grunnmodulen og koble den fra strømkilden.

Moduler kan ikke kobles til eller skiftes ut mens maskinen er på.

Modulene må fjernes en etter en, fra den nederste og oppover. Når du fjerner den nederste modulen, avdekkes utløserhendelen til modulen over.

- **1.** Fjern/koble fra tyverisikringskabelen, hvis en slik er festet.
- **2.** Fjern/koble fra alle flyttbare medier, som USB-flash-stasjoner.
- **3.** Slå av grunnmodulen på riktig måte via operativsystemet, og slå deretter av eventuelle eksterne enheter.
- **4.** Koble strømledningen fra grunnmodulen, og koble fra eventuelle eksterne enheter.
- **5.** Hvis VESA-adapterplaten er tilkoblet, skyver du hurtigutløserhendelen på baksiden av VESAadapterplaten til ulåst posisjon og løfter modulstabelen av VESA-adapterplaten.
- **6.** Start nederst. Fjern tilleggsmodulene ved å trykke på utløserhendelen (1) på undersiden av hver modul til den løser ut modulen (2) over.

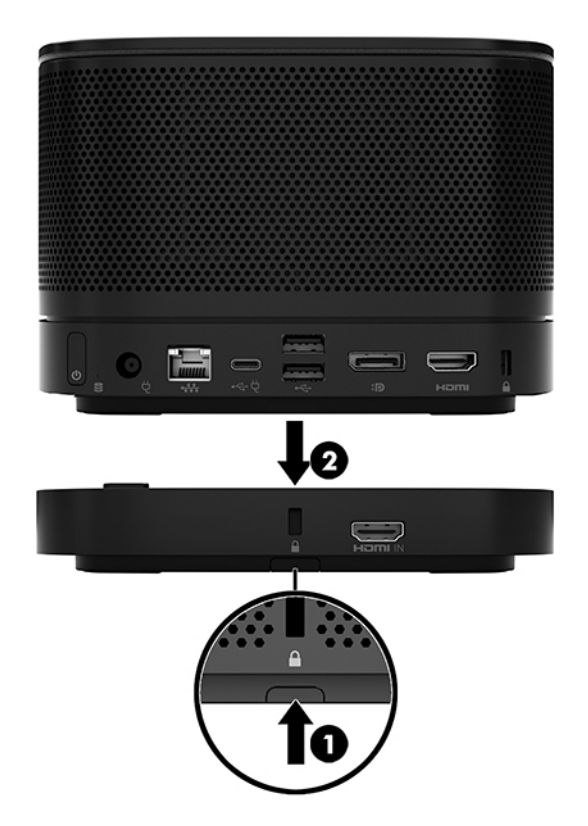

# <span id="page-19-0"></span>**Feste produktet til en monteringsenhet**

Hvis VESA-platen, tilgjengelig som et alternativ, er koblet til, kan produktet monteres på et bord.

Montere produktet:

- **1.** Koble til alle modulene bortsett fra VESA-adapterplaten.
- **2.** Bruk de fire skruene som følger med VESA-adapterplaten til å feste VESA-adapterplaten til et bord eller en annen overƮate.

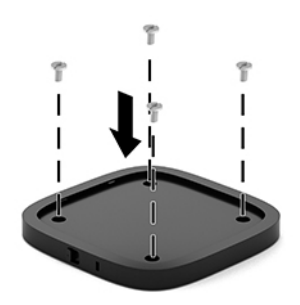

- **3.** Koble modulene forsiktig til VESA-adapterplaten.
- **4.** Skyv hurtigutløserhendelen på baksiden av VESA-adapterplaten til låst posisjon for å feste VESAadapterplaten til modulen over.
- **MERK:** HP anbefaler på det sterkeste at du sikrer konfigurasjonen ved å feste en tyverisikringskabel til baksiden av VESA-platen. Dette forhindrer at hurtigutløserhendelen kan flyttes til ulåst posisjon og at modulen kan løses ut ved et uhell.

Tyverisikringskabelen er laget for å fungere som et hinder, men vil kanskje ikke forhindre at enheten blir skadet eller stjålet.

# <span id="page-20-0"></span>**Montere en tyverisikringskabellås (valgfritt)**

Den ultratynne kabellåsen på 10 mm (valgfritt), som vises nedenfor, kan brukes til å feste modulene sammen. Tyverisikringskabellåsen kan kobles til grunnmodulen, Video Ingest-modulen, den trådløse skjermmodulen eller VESA-platen. Når den festes til den nederste modulen låser kabelen alle modulene sammen. Hvis VESAplaten er montert, skyver du hurtigutløserhendelen til låst posisjon og fester en tyverisikringskabel (1) for å låse alle modulene sammen. Bruk nøkkelen (2) som følger med til å låse og låse opp tyverisikringskabelen.

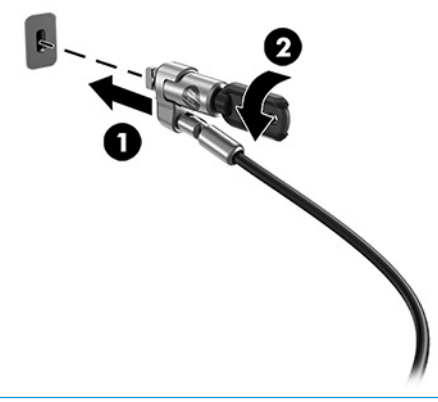

**MERK:** Tyverisikringskabelen er laget for å fungere som et hinder, men vil kanskje ikke forhindre at enheten blir skadet eller stjålet.

# **Koble til strømmen**

HP-kabelen og portdekselet gir strøm til elementer av konferanseløsningen.

- **1.** Koble kabelen og portdekselet til grunnmodulen:
	- **a.** Trekk portdekselet (1) ned for å eksponere kabelkontaktene.
	- **b.** Trekk de første og siste kontaktene (2) tilbake og ut til hver side.

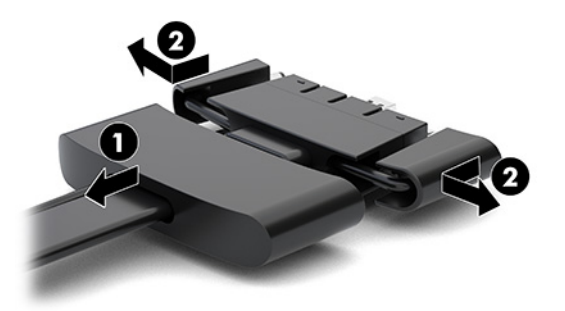

- **c.** Begynn med DisplayPort-kontakten og avslutt med NIC-kontakten, og koble alle de midterste kontaktene (1) til bakportene på grunnmodulen.
- **d.** Koble til de første kontaktene (2) og siste kontaktene (3).

<span id="page-21-0"></span>**e.** Skyv portdekselet (4) bak og over kabelkontaktene for å beskytte og sikre kontaktene.

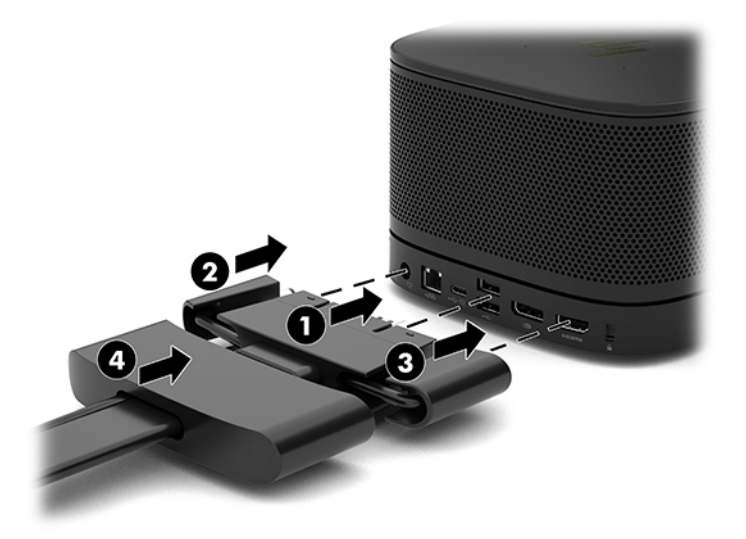

- **2.** Koble gjenværende utstyr, for eksempel en CoRC eller en skjerm, til kabelen og portdekselet.
- **3.** Koble vekselstrømledningen til strømadapteren (1), og koble den andre enden til et strømuttak (2).
- **4.** Koble strømadapteren til strømkontakten på kabelen og portdekselet (3).

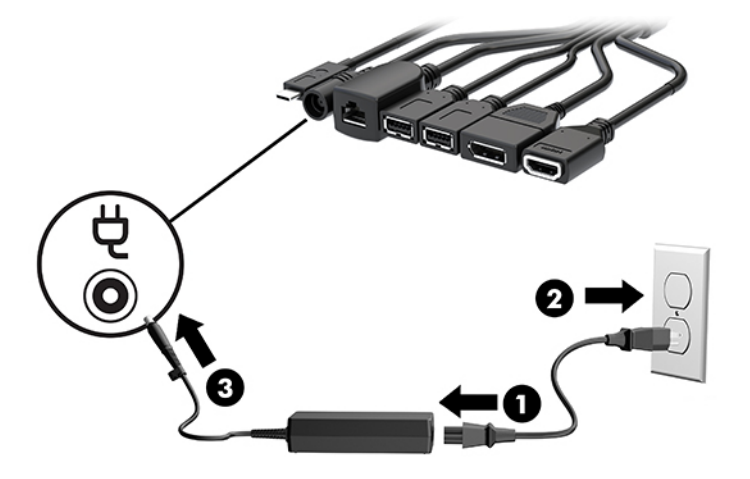

# **Sette opp en konferanseløsning**

Produktet har to konferanseløsninger:

- **Microsoft Teams Rooms**
- **MERK:** For mer informasjon, gå til <https://docs.microsoft.com>.
- **Intel Unite-løsning**
- **WERK:** For mer informasjon, gå til www.intel.com/Unite.

### <span id="page-22-0"></span>**Microsoft Teams Rooms-konferanseløsning**

Bildet nedenfor viser hvor Microsoft Teams Rooms-løsningens kabler skal.

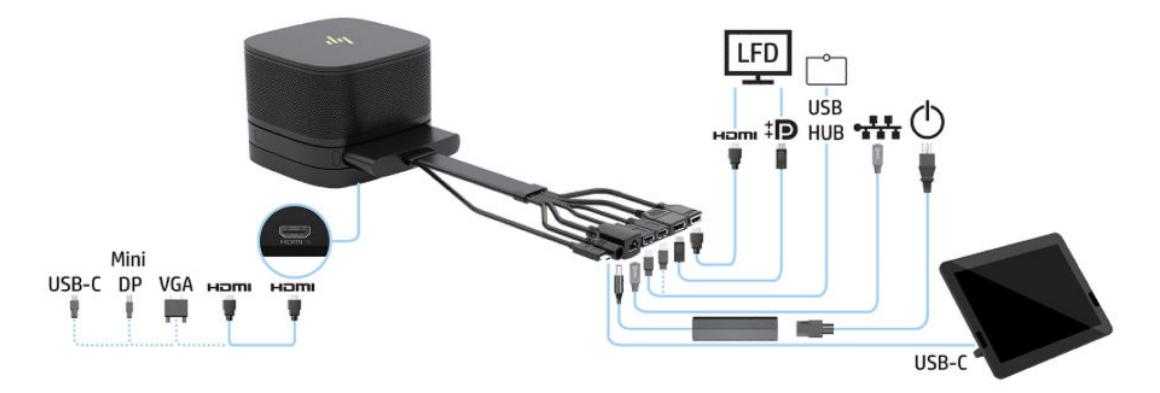

- ☆ TIPS: Når du trekker kabler under et bord eller andre flater, bruker du kabelsporene for å redusere belastningen på kablene.
	- **1.** Koble til Video Ingest-modulen (nødvendig).
	- **2.** Koble til ekstra skjermer, hvis ønskelig.
	- **3.** Plasser montasjen et sentralt sted.

Pass på at ingenting er blir lagt over eller ved siden av konfigurasjonen som kan blokkere høyttalere og mikrofoner.

- **4.** Koble til kabelen og portdekselet:
	- **a.** Trekk portdekselet (1) ned for å eksponere kabelkontaktene.
	- **b.** Trekk de første og siste kontaktene (2) tilbake og ut til hver side.

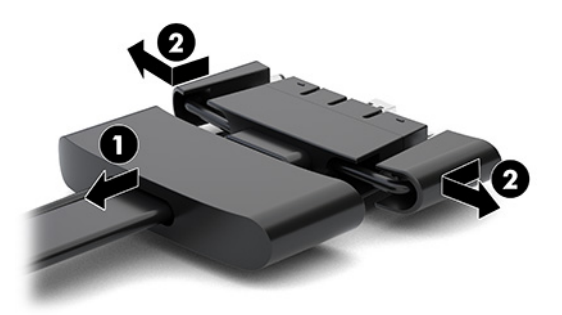

- **c.** Begynn med HDMI-kontakten og avslutt med NIC-kontakten, og koble alle de midterste kontaktene (1) til bakportene på grunnmodulen.
- **d.** Koble til de første kontaktene (2) og siste kontaktene (3).

**e.** Skyv portdekselet bak over kabelkontaktene (4) for å beskytte og sikre kontaktene.

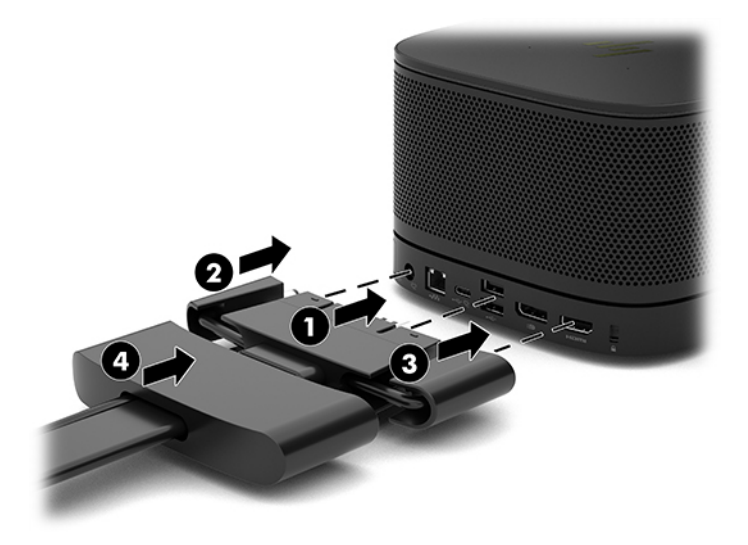

- **5.** Koble til CoRC.
	- **a.** Koble til USB-C-kabelen fra toppen av kabelen og portdekselet til en utgangsport på baksiden av CoRC (1). Trykk ledningen inn i kanalen (2) for å avslutte på enten mot venstre eller høyre side av CoRC.

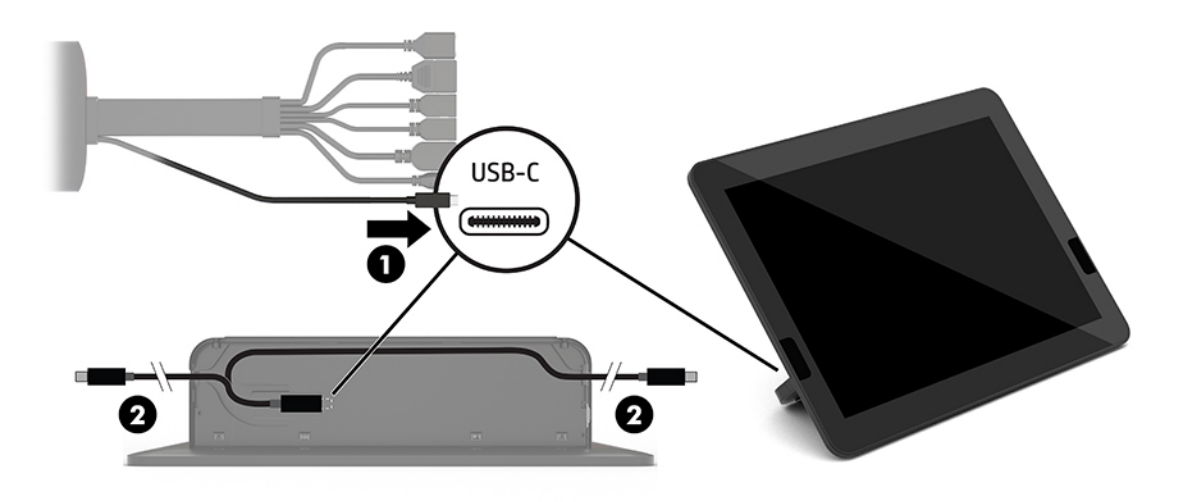

- **b.** Ta CoRC-bakdekselet ut fra boken det kom i (1).
- **c.** Fjern de fire gummipluggene fra CoRC-bakdekslet og sett inn en gummiplugg på kabelens utgangspunkt (2), for å feste den.

**d.** Fest bakdekslet til baksiden av CoRC (3).

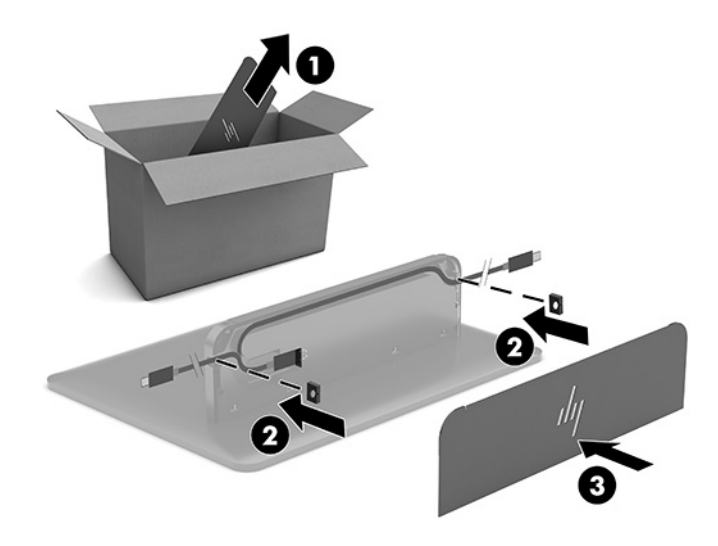

**6.** For å koble til HDMI-videokabelen til Video Ingest-modulen, setter du sikkerhetskinnens (1) inn i sporet over HDMI-porten, fester sikkerhetsklemmen (2) til HDMI-kabelenden, og setter HDMI-kabelenden inn i HDMI-porten på modulen (3), slik at sikkerhetsstroppen er festet ved sikkerhetsklemmen på enden av kabelen.

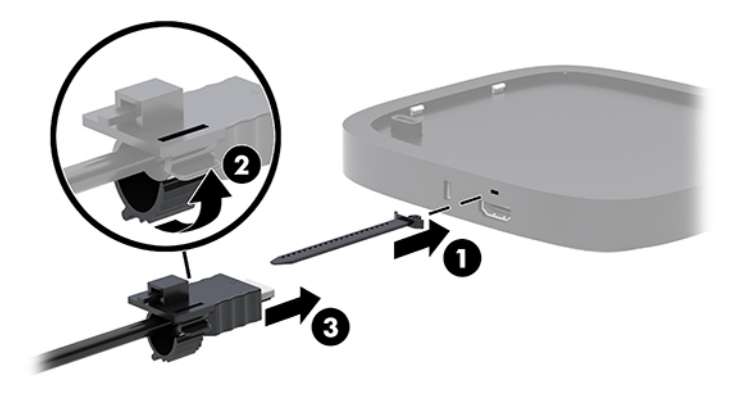

- **7.** Hvis den trådløse skjermmodulen er installert, kan du utføre følgende trinn for å installere den trådløse mottakeren:
	- **MERK:** Mottakeren må stå vendt mot forsiden av den trådløse skjermmodulen. For å få best mulig ytelse, må du passe på at sikten mellom mottakeren og den trådløse skjermmodulen er fri.
		- **a.** Koble strømledningen til en skjerm til en stikkontakt (1).
		- **b.** Bruk den medfølgende tapen til å sikre mottakeren på plass (2). Kontroller at delen av mottakeren med synkroniseringsknappen og -lampen ikke er skjult bak skjermen - det må være fri sikt mellom den trådløse skjermmodulen og mottakeren.
- **c.** Koble mottakeren til HDMI-porten og en strømførende USB-port på skjermen (3) ved hjelp av HDMI-kabelen og USB Micro-B-kabelen som fulgte med den trådløse skjermmodulen og mottakeren.
	- **MERK:** For trådløs funksjonalitet må skjermens USB-port som brukes til tilkobling av mottakeren gi strøm til enhver tid. Kontroller at skjermens innstillinger lar USB-porten gi strøm når skjermen er i hvilemodus.

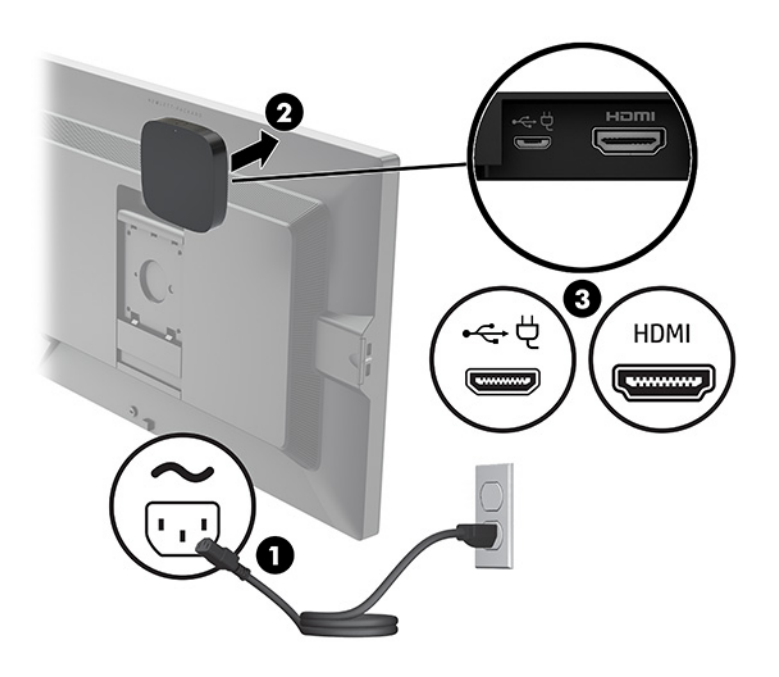

Du kan også bruke de to skruene som følger med for å feste mottakeren til VESA-platen (1) på en vegg eller bordet, og trykk deretter mottakeren fast på platen (2) til den klikker på plass.

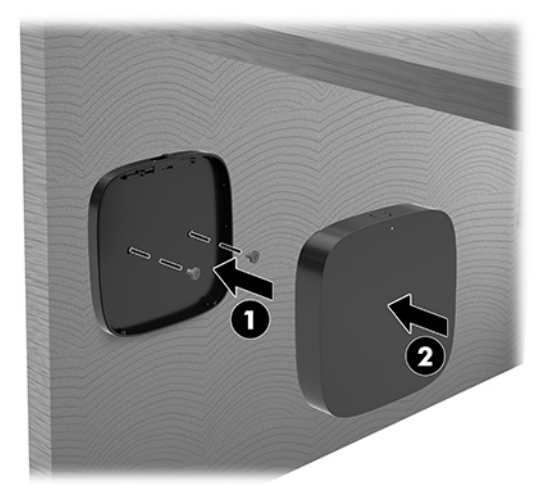

Hvis du vil fjerne mottakeren fra VESA-platen, skyv knappen som frigjør VESA-platen. Mottakeren spretter opp, slik at den kan trekkes bort fra VESA-platen.

Sørg for at forsiden av mottakeren er vendt mot forsiden av den trådløse skjermmodulen og at sikten mellom mottakeren og den trådløse skjermmodulen er fri for hindringer. Den trådløse funksjonen vil ikke fungere hvis antennene ikke er vendt mot hverandre, eller hvis det er noe som blokkerer fri sikt. Mottakeren må også være mindre enn 8 meter (26,6 fot) fra den trådløse skjermmodulen og innenfor en vinkel på 90 grader.

**MERK:** Forsiden av mottakeren med antennen som må være vendt mot den trådløse skjermmodulen kan identifiseres av synk-lys på mottakeren. Se [Trådløs mottaker på side 6](#page-13-0) for å finne synk-lampen på mottakeren.

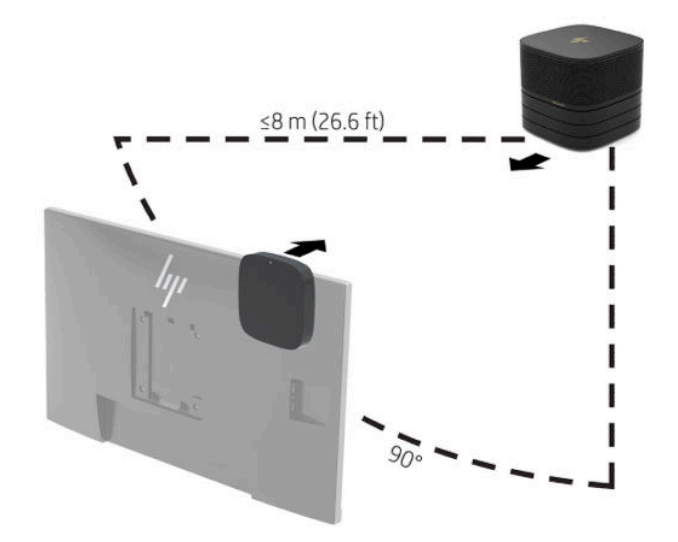

- **MERK:** Den trådløse skjermmodulen og mottakeren er paret på fabrikken. Når systemet slås på, lyser lysene på modulen og mottakeren. Hvis de ikke lyser, trykker du på synkroniseringsknappen på både modulen og mottakeren. Lysene blinker sakte mens modulen og mottakeren leter etter hverandre, og blinker deretter raskere når modulen og mottakeren gjenkjenne hverandre. De lyser konstant når modulen og mottakeren opprette en tilkobling. Hvis modulen og mottakeren ikke kobler seg sammen, må du sjekke at det er fri sikt mellom modulen og mottakeren. Lysene er slått av når systemet er slått av eller i hviletilstand.
- **8.** Når du skal koble til en skjerm uten den trådløse skjermmodulen, kan du utføre følgende trinn:
	- **a.** Koble strømledningen til en skjerm til en stikkontakt (1).

**b.** Koble skjermen til en HDMI- eller DisplayPort-kontakt (2) på kabelen og portdekselet.

**MERK:** Hvis to HDMI-porter er nødvendig, kan du bruke en aktiv DisplayPort-til-HDMI-adapter for å legge til den andre HDMI-porten.

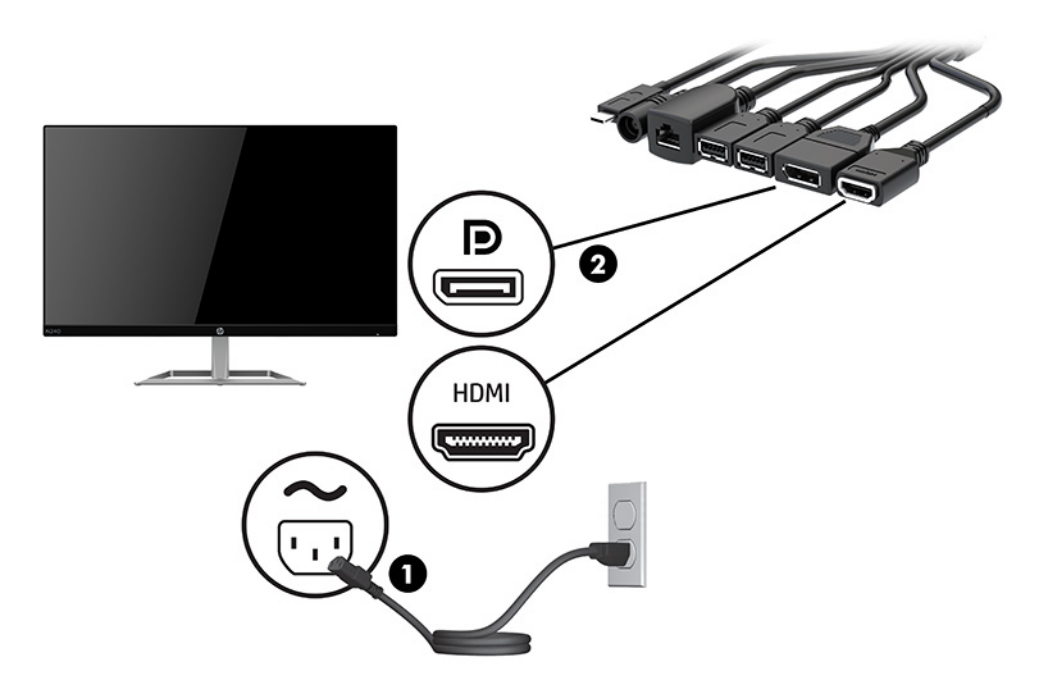

- **9.** Koble et ekstra USB-kamera til en USB Type-A-kontakt på kabelen og portdekselet.
- **10.** Koble en nettverkskabel (LAN) til en RJ-45 (nettverk)-kontakt på kabelen og portdekselet.

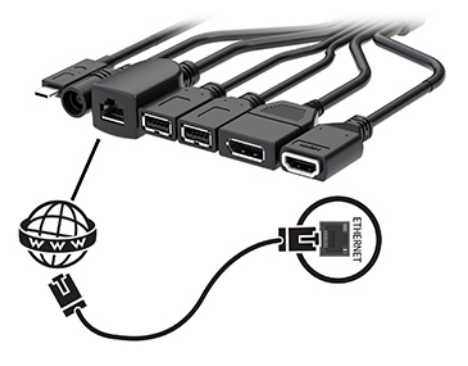

**11.** Koble vekselstrømledningen til strømadapteren (1), og koble den andre enden til et strømuttak (2).

<span id="page-28-0"></span>**12.** Koble strømadapteren til strømkontakten på kabelen og portdekselet (3).

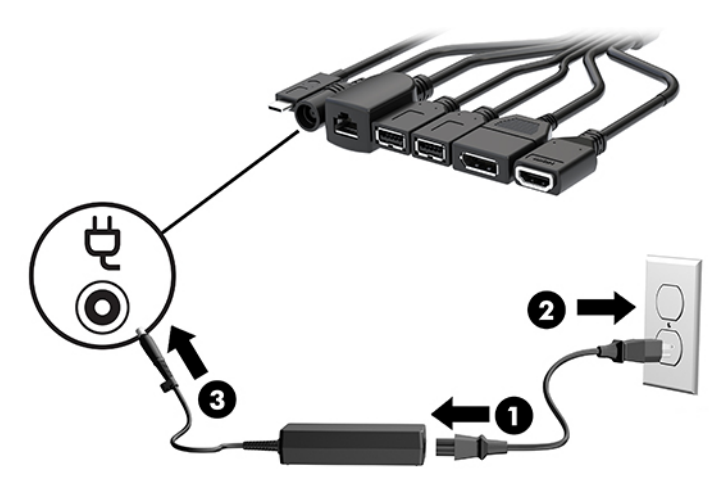

**13.** Trykk på av/på-knappen.

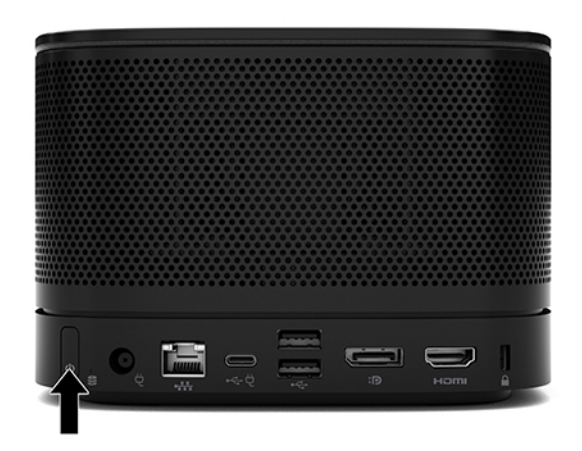

**14.** Følg instruksjonene for Microsoft Teams Rooms for å installere konferanseprogramvaren.

### **Intel Unite-løsning**

Bildet nedenfor viser hvor Intel Unite-løsningens kabler skal.

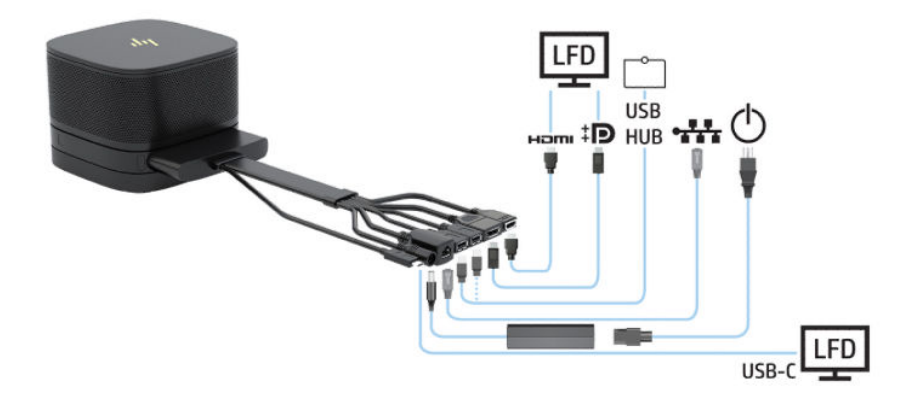

- **TIPS:** Når du trekker kabler under et bord eller andre flater, bruker du kabelsporene for å redusere belastningen på kablene.
	- **1.** Koble til de ønskede modulene.
	- **2.** Plasser produktet på et sentralt sted.

Pass på at ingenting er blir lagt over eller ved siden av produktet som kan blokkere høyttalere og mikrofoner.

- **3.** Koble til kabelen og portdekselet:
	- **a.** Trekk portdekselet (1) ned for å eksponere kabelkontaktene.
	- **b.** Trekk de første og siste kontaktene (2) tilbake og ut til hver side.

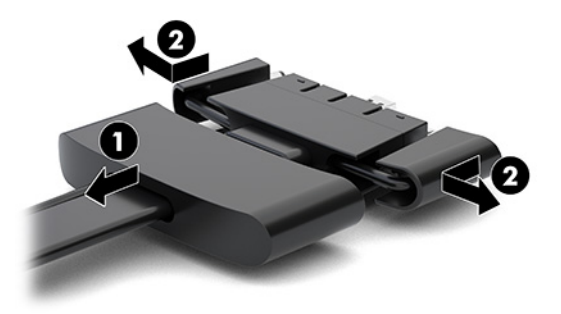

- **c.** Begynn med HDMI-kontakten og avslutt med NIC-kontakten, og koble alle de midterste kontaktene (1) til bakportene på grunnmodulen.
- **d.** Koble til de første kontaktene (2) og siste kontaktene (3).
- **e.** Skyv portdekselet (4) bak og over kabelkontaktene for å beskytte og sikre kontaktene.

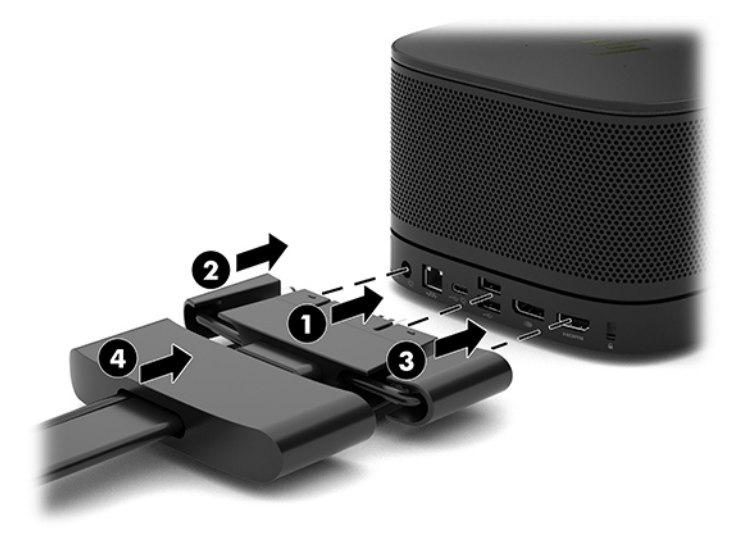

- **4.** Hvis den trådløse skjermmodulen er installert, kan du utføre følgende trinn for å installere den trådløse mottakeren:
	- **MERK:** Mottakeren må stå vendt mot forsiden av den trådløse skjermmodulen. For å få best mulig ytelse, må du passe på at sikten mellom mottakeren og den trådløse skjermmodulen er fri.
- **a.** Koble strømledningen til en skjerm til en stikkontakt (1).
- **b.** Bruk den medfølgende tapen til å sikre mottakeren på plass (2). Kontroller at delen av mottakeren med synkroniseringsknappen og -lampen ikke er skjult bak skjermen - det må være fri sikt mellom den trådløse skjermmodulen og mottakeren.
- **c.** Koble mottakeren til HDMI-porten og en strømførende USB-port på skjermen (3) ved hjelp av HDMI-kabelen og USB Micro-B-kabelen som fulgte med den trådløse skjermmodulen og mottakeren.
	- **MERK:** For trådløs funksjonalitet må skjermens USB-port som brukes til tilkobling av mottakeren gi strøm til enhver tid. Kontroller at skjermens innstillinger lar USB-porten gi strøm når skjermen er i hvilemodus.

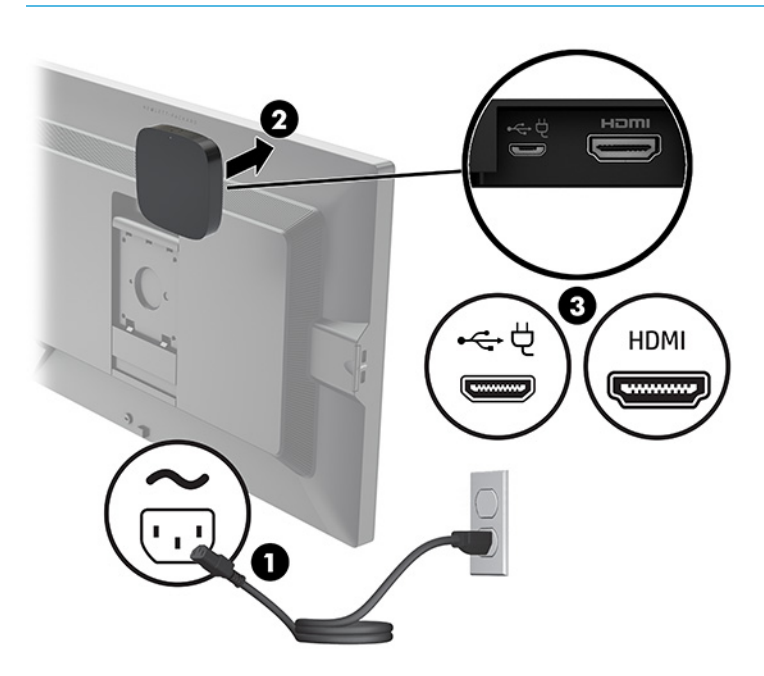

Du kan også bruke de to skruene som følger med for å feste mottakeren til VESA-platen (1) på en vegg eller bordet, og trykk deretter mottakeren fast på platen (2) til den klikker på plass.

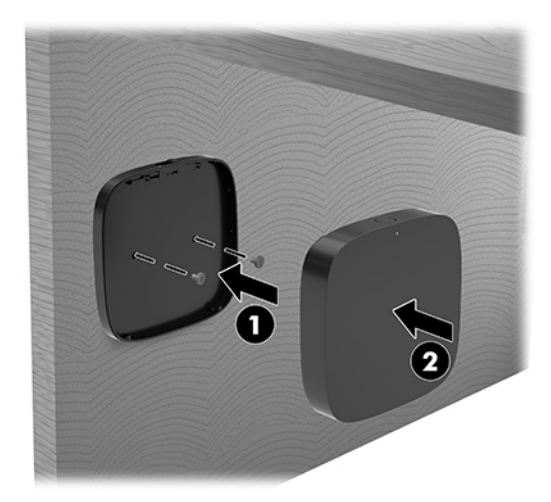

Hvis du vil fjerne mottakeren fra VESA-platen, skyv knappen som frigjør VESA-platen. Mottakeren spretter opp, slik at den kan trekkes bort fra VESA-platen.

Sørg for at forsiden av mottakeren er vendt mot forsiden av den trådløse skjermmodulen og at sikten mellom mottakeren og den trådløse skjermmodulen er fri for hindringer. Den trådløse funksjonen vil ikke fungere hvis antennene ikke er vendt mot hverandre, eller hvis det er noe som blokkerer fri sikt. Mottakeren må også være mindre enn 8 meter (26,6 fot) fra den trådløse skjermmodulen og innenfor en vinkel på 90 grader.

**MERK:** Forsiden av mottakeren med antennen som må være vendt mot den trådløse skjermmodulen kan identifiseres av synk-lys på mottakeren. Se [Trådløs mottaker på side 6](#page-13-0) for å finne synk-lampen på mottakeren.

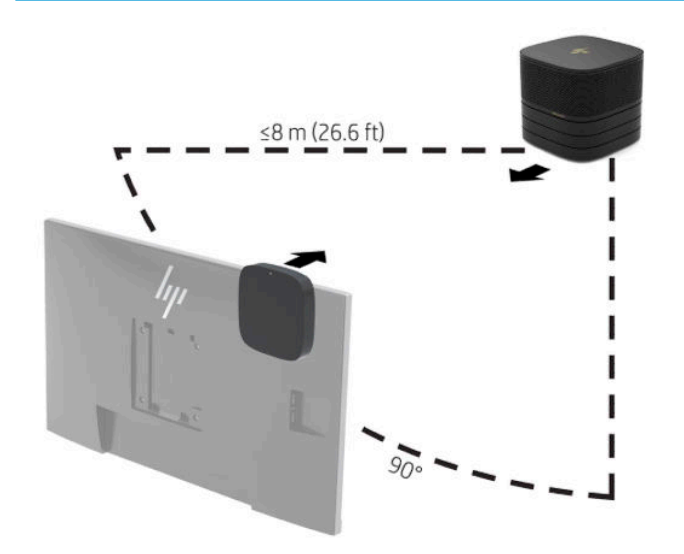

- **MERK:** Den trådløse skjermmodulen og mottakeren er paret på fabrikken. Når systemet slås på, lyser lysene på modulen og mottakeren. Hvis de ikke lyser, trykker du på synkroniseringsknappen på både modulen og mottakeren. Lysene blinker sakte mens modulen og mottakeren leter etter hverandre, og blinker deretter raskere når modulen og mottakeren gjenkjenne hverandre. De lyser konstant når modulen og mottakeren opprette en tilkobling. Hvis modulen og mottakeren ikke kobler seg sammen, må du sjekke at det er fri sikt mellom modulen og mottakeren. Lysene er slått av når systemet er slått av eller i hviletilstand.
- **5.** Når du skal koble til en skjerm uten den trådløse skjermmodulen, kan du utføre følgende trinn:
	- **a.** Koble strømledningen til en skjerm til en stikkontakt (1). I stedet kan du koble skjermen til en strømførende USB Type-C-port (2) på kabelen og portdekselet.
- **b.** Koble skjermen til en HDMI- eller DisplayPort-kontakt (3) på kabelen og portdekselet. USB Type-Cporten (2) på kabelen og portdekselet kan også brukes til å koble til skjermen.
	- **MERK:** Hvis to HDMI-porter er nødvendig, kan du bruke en aktiv DisplayPort-til-HDMI-adapter for å legge til den andre HDMI-porten.

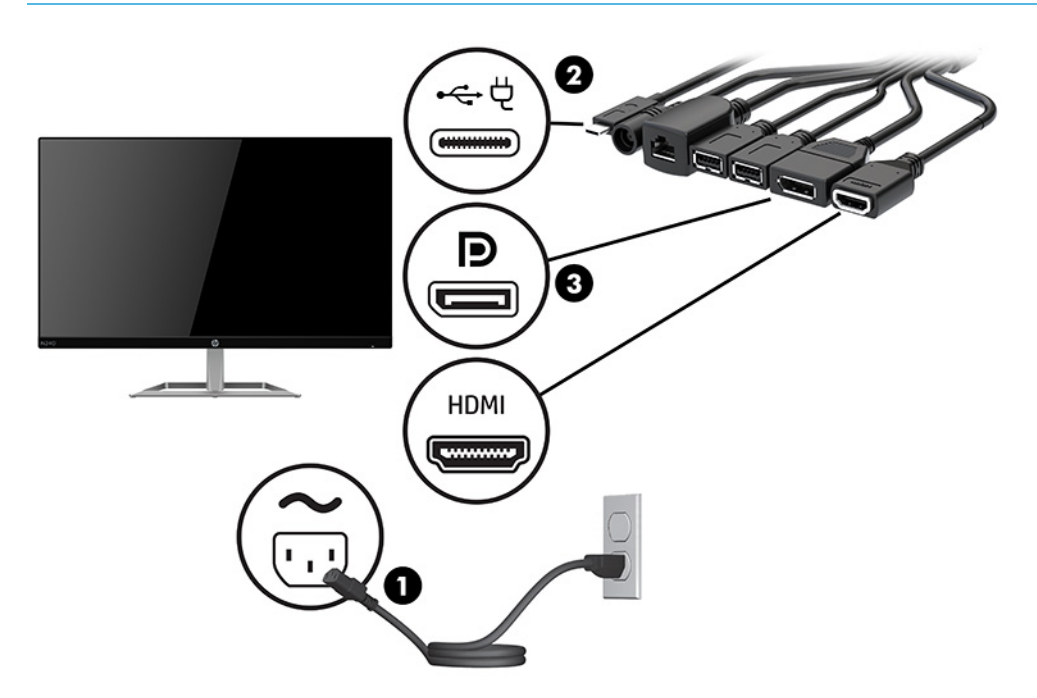

- **6.** Koble et ekstra USB-kamera til en USB Type-A-kontakt på kabelen og portdekselet.
- **7.** Koble til et lokalnettverk (LAN) til en RJ-45 (nettverk)-kontakt på kabelen og portdekselet.

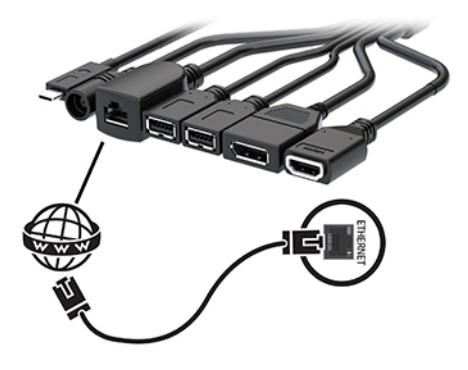

**8.** Koble vekselstrømledningen til strømadapteren (1), og koble den andre enden til et strømuttak (2).

**9.** Koble strømadapteren til strømkontakten på kabelen og portdekselet (3).

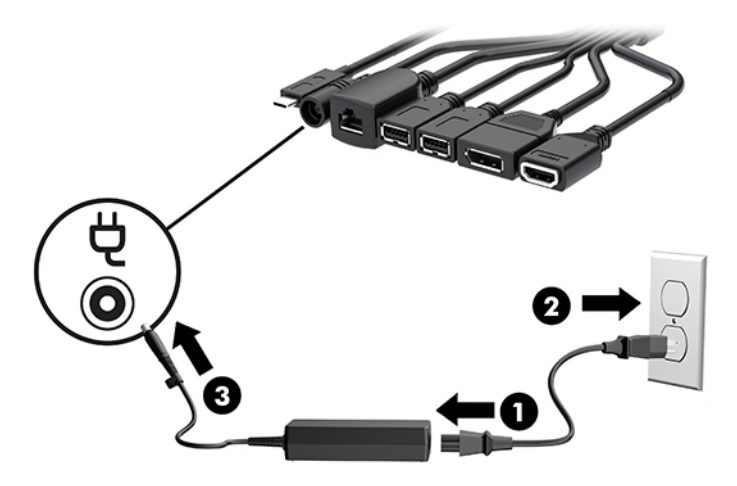

**10.** Trykk på av/på-knappen.

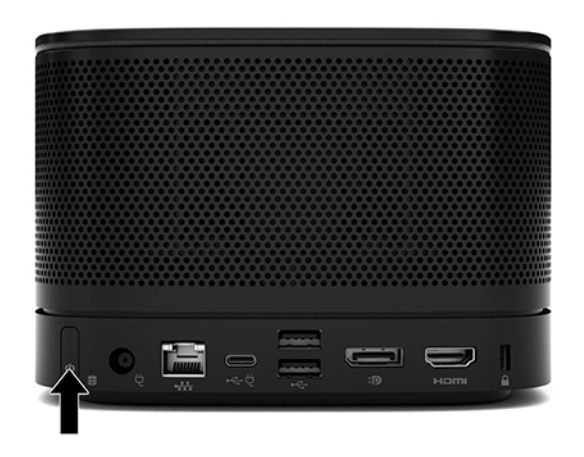

**11.** Følg instruksjonene for Intel Unite-løsningen for å installere konferanseprogramvaren.

# <span id="page-34-0"></span>**3 Oppgraderinger av maskinvare**

# **Serviceegenskaper**

Datamaskinen har funksjoner som gjør det enkelt å oppgradere og utføre service på den.

# **Advarsler og forholdsregler**

Før du utfører oppgraderinger må du lese alle aktuelle instruksjoner, forsiktighetsregler og advarsler i denne håndboken.

ADVARSEL: Slik reduserer du faren for personskade forårsaket av elektrisk støt, varme overflater eller brann:

Koble strømkabelen fra stikkontakten før du fjerner kabinettet. Inneholder strømførende og mekaniske deler.

La de interne systemkomponentene kjøle seg ned før du berører dem.

Sett på plass kabinettet igjen og sikre det før du kobler til strømmen igjen.

Ikke koble telekommunikasjons- eller telefonkontakter til kontrollere for nettverksgrensesnitt (NIC).

Ikke deaktiver jordingen til strømledningen. Jordingen er en viktig sikkerhetsfunksjon.

Sett strømledningen inn i en jordet stikkontakt som er lett tilgjengelig til enhver tid.

Les håndboken *Sikkerhet og komfort* for å redusere faren for alvorlig skade. Den beskriver hvordan du konfigurerer og bruker datamaskinen på en måte som sikrer gode arbeidsvaner og hindrer og forebygger helseskade. I håndboken *Sikkerhet og komfort* finner du også viktige opplysninger om elektrisk og mekanisk sikkerhet. Håndboken *Sikkerhet og komfort* finner du på nettet på [http://www.hp.com/ergo.](http://www.hp.com/ergo)

**I'' VIKTIG:** Statisk elektrisitet kan skade elektriske komponenter i datamaskinen eller tilleggsutstyret. Før du begynner på disse prosedyrene må du passe på at du har utladet eventuell statisk elektrisitet ved å berøre en jordet metallgjenstand. Se [Elektrostatisk utladning på side 35](#page-42-0) for å få mer informasjon.

Når datamaskinen er koblet til en strømkilde, er det alltid spenning på hovedkortet. Du må koble strømledningen fra strømkilden før du åpner datamaskinen for å unngå skade på de interne komponentene.

# <span id="page-35-0"></span>**Fjerne og sette på igjen tilgangspanelet**

## **Fjerne tilgangspanelet**

Tilgangspanelet må fjernes for å få tilgang til SSD- og systemminnemodulene.

**1.** Fjern eventuelle tilleggsmoduler fra grunnmodulen.

Se [Fjerne moduler på side 11](#page-18-0) for å få veiledning.

- 2. Plasser produktet opp-ned på en flat overflate dekket med et mykt tøystykke for å beskytte produktet mot riper og annen skade.
- **3.** Løsne de fire innebygde skruene som fester tilgangspanelet, og løft tilgangspanelet av grunnmodulen.

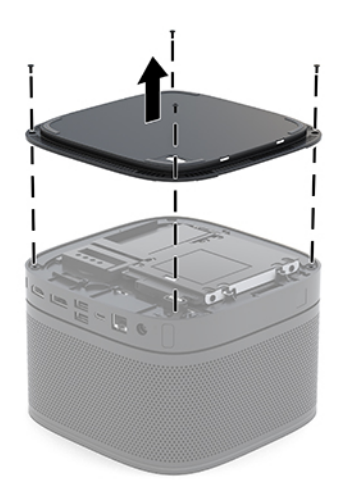

## <span id="page-36-0"></span>**Sette på igjen tilgangspanelet**

- 1. Legg produktet opp ned på en flat overflate dekket av en myk og ren klut.
- **2.** Tilpass tilgangspanelet med grunnmodulen slik at modultilkoblingsporten synes tydelig gjennom åpningen i tilgangspanelet.
- **3.** Stram de fire innebygde skruene for å sikre bakpanelet til grunnmodulen.

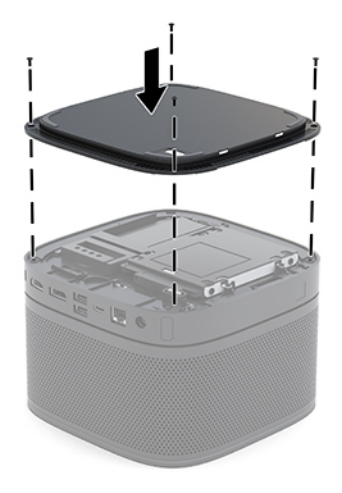

**4.** Koble til eventuelle tilleggsmoduler igjen.

Se [Koble til/fra moduler på side 8](#page-15-0) for å få veiledning.

# **Lokalisere interne komponenter**

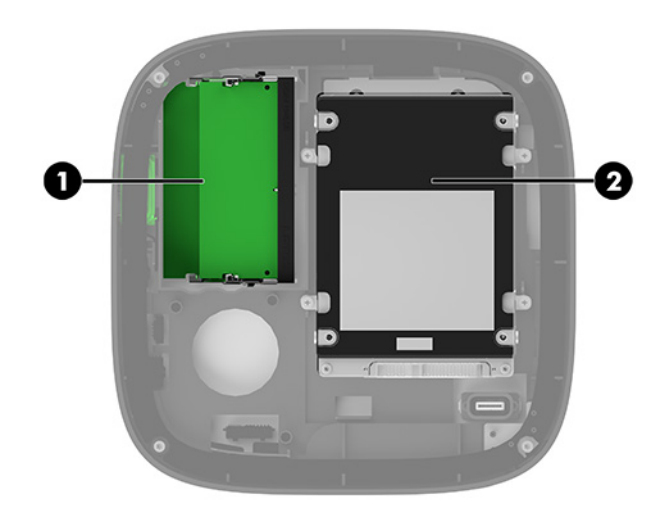

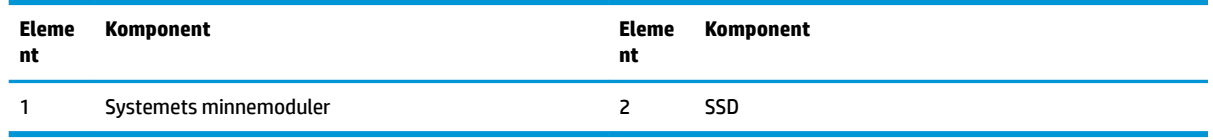

# <span id="page-37-0"></span>**Oppgradere systemminnet**

Minnesporene på hovedkortet har plass til opptil to standard minnemoduler. Minst én liten outline- og to inline-minnemoduler (SODIMM) er forhåndsinstallert. For å oppnå maksimal minnestøtte kan du installere opptil 32 GB (16 GB x 2) med ekstra minne på systemkortet.

**MERK:** Tokanals minne, anbefales til Microsoft Teams Rooms for bedre ytelse.

### **Minnemodulens spesifikasjoner**

SODIMM-ene må oppfylle følgende krav for at systemet skal fungere riktig:

- 288-pinner (industristandard)
- Ubufret, ikke-ECC PC4-17000 DDR4-2133 MHz-kompatibel
- 1,2 volt DDR4-SDRAM-SODIMM-er
- Støtte CAS-latens 15 DDR4 2400 MHz (15-15-15 timing)
- Vær i samsvar med den obligatoriske JEDEC-standarden (Joint Electronic Device Engineering Council)

Produktet støtter følgende:

- Ikke-EEC-minneteknologier på 512 Mbit, 1 Gbit og 2 Gbit
- Enkelt- og dobbeltsidige SODIMM-er
- SODIMM-er konstruert med x8- og x16-enheter

**MERK:** HP anbefaler at du kun bruker HP-minnemoduler i dette produktet, for å unngå kompatibilitetsproblemer. Systemet fungerer ikke riktig hvis du installerer DIMM-minne som ikke støttes. DIMM-er konstruert med x 4 SDRAM støttes ikke.

### <span id="page-38-0"></span>**Fylle inn minnemodulsporene**

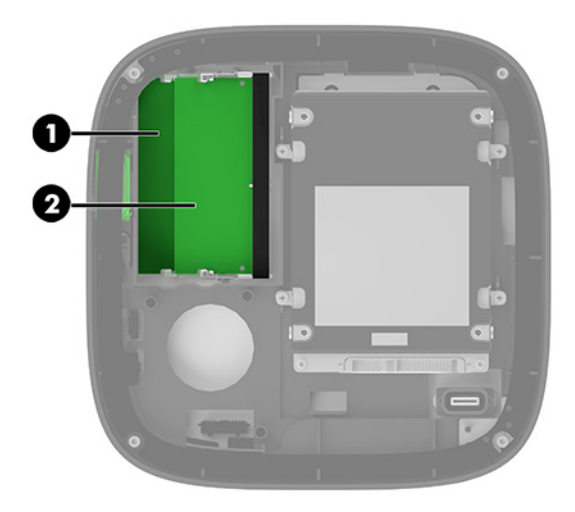

Det finnes to minnemodulspor, ett spor per kanal. Sporene er merket DIMM1 og DIMM3. DIMM1-sporet brukes i minnekanal B. DIMM3-sporet brukes i minnekanal A.

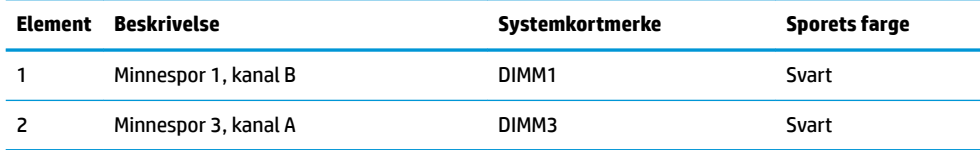

Systemet fungerer automatisk i enkeltkanalmodus, dobbeltkanalmodus eller fleksibel modus, avhengig av hvordan minnemodulene er installert.

- Systemet fungerer i enkeltkanalmodus hvis det bare er ett minnemodulspor som er i bruk.
- Systemet fungerer i dobbeltkanalmodus, som har høyere ytelse, hvis minnemodulene i kanal A og kanal B har lik kapasitet.
- Systemet fungerer i fleksibel modus hvis minnemodulene i kanal A og kanal B ikke har lik kapasitet. I fleksibel modus er det kanalen med minst minnekapasitet som avgjør den totale mengden minne som er tilordnet dobbeltkanaldrift. Resten tilordnes enkeltkanaldrift. I fleksibel modus installerer du minnemodulen med størst kapasitet i DIMM3-sporet (kanal A).
- I alle moduser bestemmes maksimal driftshastighet av den tregeste minnemodulen i systemet.

## <span id="page-39-0"></span>**Installere systemminnemoduler**

**VIKTIG:** Du må koble fra strømledningen og vente ca. 30 sekunder på at strømmen tappes ut før du legger til eller fjerner minnemoduler. Det er alltid spenning på minnemodulene så lenge systemet er koblet til en aktiv stikkontakt, uavhengig av om systemet er slått på eller ikke. Det kan føre til uopprettelig skade på minnemodulene eller hovedkortet, hvis minnemoduler legges til eller fjernes mens det er spenning til stede.

Minnemodulsporene har gullbelagte metallkontakter. Når du oppgraderer minnet, er det viktig å bruke minnemoduler med gullbelagte metallkontakter for å forhindre at det oppstår korrosjon og/eller oksidasjon på grunn av at inkompatible metaller kommer i kontakt med hverandre.

Statisk elektrisitet kan skade elektroniske komponenter i systemet eller tilleggskort. Før du begynner på disse prosedyrene, må du passe på at du har utladet eventuell statisk elektrisitet ved å berøre en jordet metallgjenstand. Hvis du vil ha mer informasjon, kan du se [Elektrostatisk utladning på side 35.](#page-42-0)

Pass på at du ikke berører noen av kontaktene når du håndterer en minnemodul. Dette kan skade modulen.

**1.** Ta av tilgangspanelet.

Se [Fjerne tilgangspanelet på side 28](#page-35-0) for å få veiledning.

**2.** Fjern minnemodulen ved å skyve de to låsene på hver side av minnemodulen (1) utover, og deretter trekke minnemodulen ut av sporet (2).

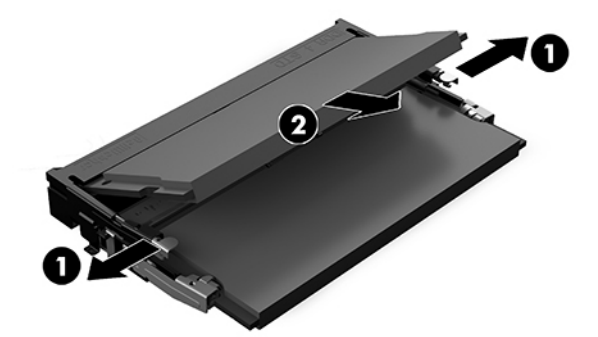

**3.** Skyv den nye minnemodulen inn i sporet i med omtrent 30° graders vinkel (1). Deretter trykker du minnemodulen (2) ned så den klikker på plass.

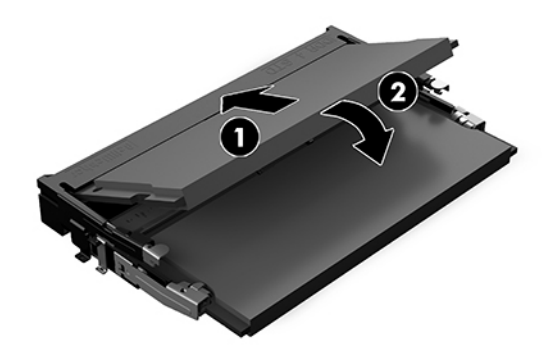

- **MERK:** Minnemoduler kan installeres kun på én måte. Tilpass hakket på modulen med tappen på minnemodulsporet.
- **4.** Sett på plass tilgangspanelet.

Se [Sette på igjen tilgangspanelet på side 29](#page-36-0) for å få veiledning.

Systemet registrerer automatisk det ekstra minnet når du slår den på.

# <span id="page-40-0"></span>**Ta ut og sette inn en SATA SSD**

**MERK:** Ta sikkerhetskopi av SSD før fjerner den, slik at du kan overføre dataene til ny SSD.

Hvis du vil legge til en SSD-stasjon i stedet for å bytte ut en, kan du kjøpe et 4-skruers ettermarkeds tilbehørssett for å få skruene som kreves for å montere stasjonen.

**1.** Ta av tilgangspanelet.

Se [Fjerne tilgangspanelet på side 28](#page-35-0) for å få veiledning.

- **2.** Fjern de 4 skruene (1) som fester SSD-brønnen til systemkortet, og løft av brønnen (2) ut av kabinettet.
- **3.** Trekk i tappen (3) for å koble fra strømmen og datakabelen på SSD.

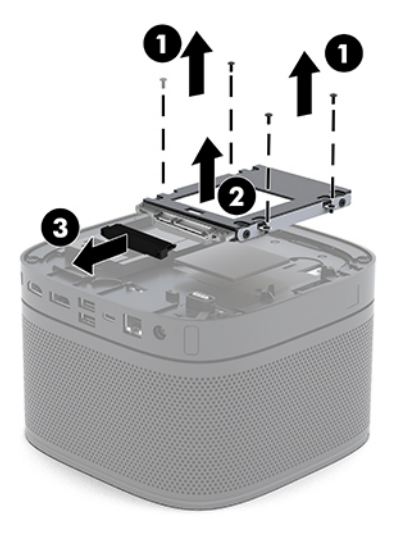

**4.** Fjern skruene (1) som fester SSD i harddiskbrønnen, og løft SSD (2) ut av brønnen.

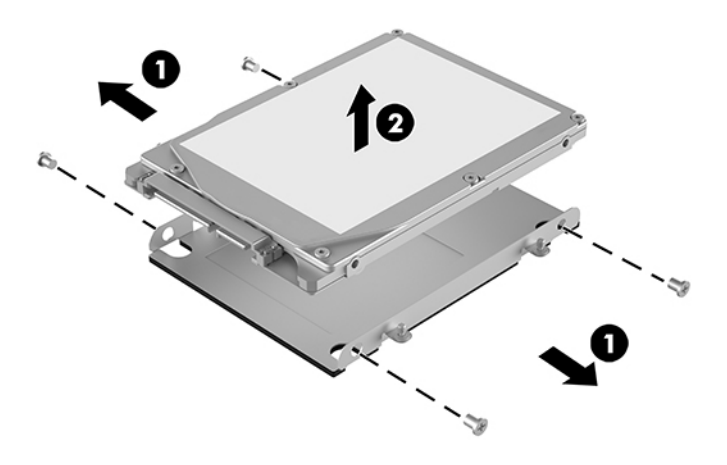

**5.** Plasser ny SSD over stasjonsbrønnen med SSD-kontaktene på den enden av harddisken der varmefeltet og kretskortet sitter vendt mot den lukkede siden av harddiskbrønnen.

- **6.** Skyv ny SSD (1) inn i brønnen. Pass på at etikettsiden av SSD-en er synlig.
- **7.** Fest de fire skruene igjen (2) for å feste SSD i brønnen.

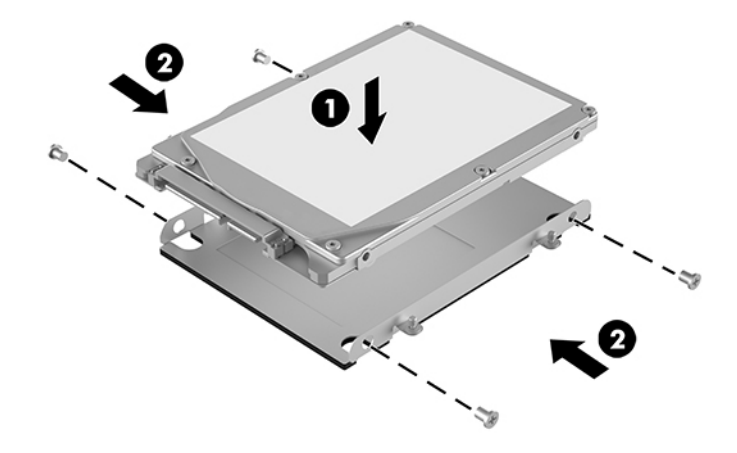

- **8.** Koble strømmen og datakabelen (1) til SSD.
- **9.** Sett stasjonsbrønnen (2) inn i kabinettet. Sjekk at SSD-kontaktene vender mot baksiden av kabinettet.
- **10.** Tilpass harddiskbrønntappene med skruefestene i kabinettet og fest de fire skruene (3) for å feste SSD.

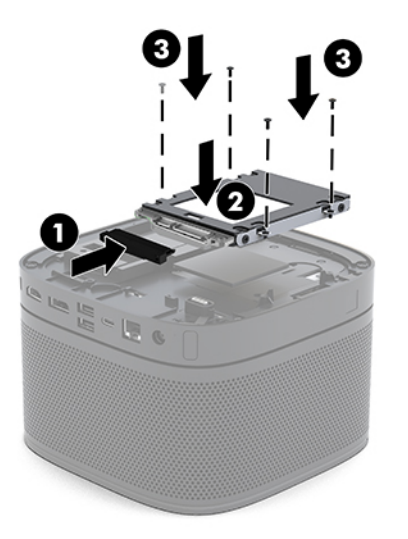

**11.** Sett på plass tilgangspanelet.

Se [Sette på igjen tilgangspanelet på side 29](#page-36-0) for å få veiledning.

# <span id="page-42-0"></span>**A Elektrostatisk utladning**

En utladning av statisk elektrisitet fra en finger eller en annen leder kan skade systemkort eller andre statiskfølsomme enheter. Denne typen skade kan redusere levetiden til enheten.

# **Forhindre elektrostatisk skade**

Ta følgende forholdsregler for å forhindre elektrostatisk skade:

- Unngå håndkontakt ved å transportere og oppbevare produktene i statisk-sikre beholdere.
- Oppbevar elektrostatisk-følsomme deler i beholderne til de kommer til statisk-frie arbeidsstasjoner.
- Plasser deler på en jordet overflate før du tar dem ut av beholderne.
- Unngå å berøre pinner, ledninger og kretser.
- Vær alltid skikkelig jordet når du berører en statisk-følsom komponent eller montasje.

## **Jordingsmetoder**

Bruk en eller flere av de følgende metodene når du håndterer eller installerer elektrostatisk-følsomme deler:

- Bruk en håndleddsstropp som er koblet til en jordet arbeidsstasjon eller et kabinett med en jordingsledning. Håndleddsstropper er fleksible stropper med minimum 1 megohm +/- 10 prosent motstand i jordingsledningen. For å oppnå riktig jording må du bære jordingsstroppen tett inntil huden.
- Bruk hælstropper, tåstropper eller støvlestropper ved arbeidsstasjoner som står. Bruk stroppene på begge føtter når du står på ledende gulv eller spredende gulvmatter.
- Bruk ledende feltserviceverktøy.
- Bruk et bærbart feltservicesett med en sammenbrettbar statisk-spredende arbeidsmatte.

Hvis du ikke har noe av det foreslåtte utstyret for riktig jording, kan du kontakte en HP-autorisert forhandler eller tjenesteleverandør.

**MERK:** Hvis du ønsker mer informasjon om statisk elektrisitet, kan du kontakte en HP-autorisert forhandler eller tjenesteleverandør.

# <span id="page-43-0"></span>**B Retningslinjer for bruk, vedlikehold og klargjøring til forsendelse av datamaskinen**

# **Retningslinjer for bruk og vedlikehold av datamaskinen**

Følg disse retningslinjene for å sette opp og vedlikeholde datamaskinen og skjermen:

- Hold datamaskinen unna høy fuktighet, direkte solskinn og sterk varme eller kulde.
- Bruk datamaskinen på et stødig, jevnt underlag. La det være omtrent 10,2 cm (4 tommer) klaring på alle ventilerte sider av datamaskinen og over skjermen for tilstrekkelig lufting.
- Du må aldri begrense luftstrømmen inn i datamaskinen ved å blokkere lufteåpninger eller luftinntak. Ikke plasser tastaturet, med tastaturføttene nede, direkte mot fronten på den stasjonære maskinen da dette også begrenser luftstrømmen.
- Du må aldri bruke datamaskinen mens tilgangspanelet eller noen av utvidelseskortspordekslene er fjernet.
- Ikke sett datamaskiner oppå hverandre eller sett noe oppå datamaskinen.
- Ikke plasser datamaskiner så nære hverandre at de kan påvirkes av den andre maskinens resirkulerte eller forhåndsoppvarmede luft.
- Hvis datamaskinen skal brukes i et eget avlukke, må det sørges for inngående og utgående ventilasjon i avlukket, og retningslinjene for bruk som er nevnt ovenfor, gjelder også her.
- Hold væsker borte fra datamaskinen og tastaturet. Ikke søl væske på toppen av datamaskinen.
- Lufteåpningene på skjermen må aldri tildekkes med noen former for materiale.
- Installer eller aktiver styringsfunksjoner fra operativsystemet eller annen programvare, inkludert hvilemodus.
- Slå av datamaskinen før du gjør noe av følgende:
	- Tørker av utsiden av datamaskinen med en myk, fuktig klut etter behov. Bruk av rengjøringsprodukter kan misfarge eller skade overflatebehandlingen.
	- Lufteåpningene på alle ventilerte sider av datamaskinen bør rengjøres fra tid til annen. Lo, støv og andre fremmedlegemer kan blokkere lufteåpningene og begrense luftstrømmen.

# <span id="page-44-0"></span>**Klargjøring for forsendelse**

Følg disse forslagene når du klargjør datamaskinen for forsendelse:

- **1.** Ta sikkerhetskopi av 66'-filene til en ekstern lagringsenhet. Pass på at sikkerhetskopimediene ikke utsettes for elektriske eller magnetiske impulser under oppbevaring eller under transport.
- **WERK:** SSD låses automatisk når systemstrømmen slås av.
- **2.** Ta ut og oppbevar alle flyttbare medier.
- **3.** Slå av datamaskinen og eksterne enheter.
- **4.** Koble strømledningen først fra stikkontakten, så fra datamaskinen.
- **5.** Koble systemkomponentene og eksterne enheter fra strømkildene først, så fra datamaskinen.
- **MERK:** Kontroller at alle kort sitter riktig i kortsporene før datamaskinen sendes.
- **6.** Pakk systemkomponentene og de eksterne enhetene i originalemballasjen eller lignende emballasje. Bruk tilstrekkelig emballasjemateriale til å beskytte dem.

# <span id="page-45-0"></span>**C Tilgjengelighet**

# **Tilgjengelighet**

HP jobber med å innarbeide mangfold, inkludering og arbeid/fritid i bedriftens helhet, slik at den reflekter alt vi gjør. Her kommer noen eksempler på hvordan vi lar forskjellene våre jobbe for å skape et inkluderende miljø som er rettet mot å koble sammen personene og teknologiens kraft over hele verden.

### **Finne teknologiverktøyene du trenger**

Teknologi kan frigjøre potensialet ditt. Hjelpeteknologier fjerner hindre og hjelper deg med å bli uavhengig i hjemmet, på jobben og i samfunnet. Hjelpeteknologi bidrar til å øke, vedlikeholde og forbedre den funksjonelle kapasiteten til elektronisk teknologi og informasjonsteknologi. Se [Finne den beste](#page-46-0) [hjelpeteknologien på side 39](#page-46-0) for mer informasjon.

### **Vår forpliktelse**

HP forplikter seg til å tilby produkter og tjenester som er tilgjengelig for personer med funksjonshemninger. Denne forpliktelsen støtter selskapets målsetninger om mangfold, og dette hjelper oss å sikre at fordelene teknologien tilbyr, er tilgjengelig for alle.

Målet vårt for tilgjengelighet er å konstruere, produsere og markedsføre produkter og tjenester som kan brukes effektivt av alle, inkludert personer med funksjonshemninger, enten på et frittstående grunnlag eller med aktuelle hjelpeenheter.

For å oppnå dette målet fastsetter disse retningslinjene for tilgjengelighet sju målsetninger for å hjelpe til å rettlede handlingene våre som et selskap. Alle HPs ledere og ansatte forventes å støtte disse målsetningene og implementeringen av disse i henhold til sine roller og ansvarsområder:

- Heve nivået for bevissthet rundt tilgjengelighetsproblemer i selskapet og gi våre medarbeidere opplæringen de trenger for å utvikle, produserer, markedsføre og levere tilgjengelige produkter og tjenester.
- Utvikle retningslinjer for tilgjengelighet, for produkter og tjenester samt holde produktutviklingsgrupper ansvarlig for å implementere disse retningslinjene der dette er konkurransemessig, teknisk og økonomisk gjennomførbart.
- Inkludere personer med funksjonshemninger i utformingen av retningslinjer for tilgjengelighet og i utviklingen og testingen av produkter og tjenester.
- Dokumentere tilgjengelighetsfunksjoner og offentliggjøre informasjon om produktene og tjenestene våre i en tilgjengelig form.
- Opprette forbindelser med ledende leverandører av hjelpeteknologier og -løsninger.
- <span id="page-46-0"></span>Støtte intern og ekstern forskning og utvikling som vil forbedre hjelpeteknologier som er relevante for våre produkter og tjenester.
- Støtte og bidra til bransjestandarder og retningslinjer for tilgjengelighet.

### **International Association of Accessibility Professionals (IAAP)**

IAAP er en idealistisk forening fokusert på fremgang innen tilgjengelighetsyrket gjennom nettverksbygging, utdanning og sertifisering. Hensikten er å hjelpe tilgjengelighetsfagfolk med å utvikle og fremme karrieren deres og gjøre det enklere for organisasjoner å integrere tilgjengeligheten i sine produkter og sin infrastruktur.

HP er et opprinnelig medlem, og vi ble med for å delta sammen med andre organisasjoner for å skape fremgang innen feltet tilgjengelighet. Denne forpliktelsen støtter selskapets målsetninger for tilgjengelighet om å utvikle, produsere og markedsføre produkter og tjenester som effektivt kan brukes av personer med funksjonshemninger.

IAAP vil gjøre yrket sterkt ved å koble sammen personer, studenter og organisasjoner på global skala og la dem lære fra hverandre. Hvis du ønsker å finne ut mer, kan du gå til<http://www.accessibilityassociation.org> for å bli med i nettfellesskapet, registrere deg for nyhetsbrevet og lese mer om medlemskapsalternativene.

### **Finne den beste hjelpeteknologien**

Alle, inkludert personer med funksjonshemninger eller aldersrelaterte begrensninger, skal kunne kommunisere, uttrykke seg og koble seg til verden ved bruk av teknologi. HP forplikter seg til å øke bevisstheten om tilgjengelighet innen HP og hos våre kunder og partnere. Det finnes en rekke hjelpeteknologier som gjør HPs produkter mer brukervennlige, som større skrifttyper som er lettere å lese, stemmegjenkjenning som lar hendene hvile, eller andre hjelpeteknologier som hjelper deg med din spesifikke situasjon. Hvordan velger du?

#### **Vurdere behovene dine**

Teknologi kan frigjøre potensialet ditt. Hjelpeteknologier fjerner hindre og hjelper deg med å bli uavhengig i hjemmet, på jobben og i samfunnet. Hjelpeteknologi (AT) bidrar til å øke, vedlikeholde og forbedre den funksjonelle kapasiteten til elektronisk teknologi og informasjonsteknologi.

Du kan velge blant mange AT-produkter. AT-vurderingen skal la deg evaluere flere produkter, besvare spørsmålene dine og tilrettelegge for valget av løsningen som passer best for din situasjon. Du vil oppdage at fagfolk som er kvalifisert i AT-vurderinger, kommer fra mange bransjer, inkludert de som er lisensiert eller sertifisert i fysioterapi, arbeidsterapi, tale-/språkpatologi og andre ekspertområder. Andre, selv om de ikke er sertifisert eller lisensiert, kan også tilby evalueringsinformasjon. Du bør du spørre om vedkommendes erfaring, ekspertise og prisnivå for å finne ut om de passer til ditt behov.

#### **Tilgjengelighet for HP-produkter**

Koblingene nedenfor inneholder informasjon om tilgjengelighetsfunksjoner og hjelpeteknologier, hvis aktuelt, inkludert i ulike HP-produkter. Disse ressursene hjelper deg med å velge bestemte hjelpeteknologifunksjoner og produktene som er mest relevante for din situasjon.

- [HP Elite x3 tilgjengelighetsalternativer \(Windows 10 Mobile\)](http://support.hp.com/us-en/document/c05227029)
- [HP-datamaskiner tilgjengelighetalternativer for Windows 7](http://support.hp.com/us-en/document/c03543992)
- [HP-datamaskiner tilgjengelighetalternativer for Windows 8](http://support.hp.com/us-en/document/c03672465)
- [HP-datamaskiner tilgjengelighetalternativer for Windows 10](http://support.hp.com/us-en/document/c04763942)
- <span id="page-47-0"></span>● [HP Slate 7-nettbrett – aktivere tilgjengelighetsfunksjoner på HP-nettbrett \(Android 4.1/Jelly Bean\)](http://support.hp.com/us-en/document/c03678316)
- [HP SlateBook-enheter aktivere tilgjengelighetsfunksjoner \(Android 4.3, 4.2/Jelly Bean\)](http://support.hp.com/us-en/document/c03790408)
- HP Chromebook-enheter aktivere tilgjengelighetsfunksjoner på HP Chromebook eller Chromebox [\(Chrome OS\)](http://support.hp.com/us-en/document/c03664517)
- [HP Shopping tilbehør for HP-produkter](http://store.hp.com/us/en/ContentView?eSpotName=Accessories&storeId=10151&langId=-1&catalogId=10051)

Hvis du trenger mer hjelp med tilgjengelighetsfunksjonene på HP-produktet, kan du se Kontakte kundestøtte [på side 44.](#page-51-0)

Ytterligere koblinger til eksterne partnere og leverandører som kan tilby mer hjelp:

- Tilgiengelighetsinformasion for Microsoft (Windows 7, Windows 8, Windows 10, Microsoft Office)
- [Tilgjengelighetsinformasjon for Google-produkter \(Android, Chrome, Google Apps\)](http://www.google.com/accessibility/products)
- [Hjelpeteknologier sortert etter type funksjonshemning](http://www8.hp.com/us/en/hp-information/accessibility-aging/at-product-impairment.html)
- [Hjelpeteknologier sortert etter produkttype](http://www8.hp.com/us/en/hp-information/accessibility-aging/at-product-type.html)
- [Leverandører av hjelpeteknologier med produktbeskrivelser](http://www8.hp.com/us/en/hp-information/accessibility-aging/at-product-descriptions.html)
- **[Assistive Technology Industry Association \(ATIA\)](http://www.atia.org/)**

# **Standarder og lovgivning**

### **Standarder**

Del 508 av standardene Federal Acquisition Regulation (FAR) ble opprettet av US Access Board for å rette på tilgang til informasjon og kommunikasjonsteknologi (IKT) for personer med fysiske, sensoriske eller kognitive funksjonshemninger. Standardene inneholder tekniske kriterier som er spesifikke for ulike typer teknologier, samt ytelsesbaserte krav som fokuserer på de funksjonelle kapasitetene til produkter som dekkes. 6pesifikke kriterier dekker programvare og operativsystemer, nettbasert informasjon og programmer, datamaskiner, telekommunikasjonsprodukter, video og multimedia samt selvstendige lukkede produkter.

#### **Mandat 376 – EN 301 549**

Standarden EN 301 549 ble opprettet av EU i mandat 376, som grunnlag for et nettbasert verktøysett for offentlige innkjøp av IKT-produkter. Standarden spesifiserer krav for funksjonell tilgjengelighet som gjelder for IKT-produkter og tjenester, sammen med en beskrivelse av testens prosedyrer og vurderingsmetodikken for hvert tilgjengelighetskrav.

### **Web Content Accessibility Guidelines (retningslinjer for tilgjengelighet av nettbasert innhold – WCAG)**

WCAG fra W3CsWeb Accessibility Initiative (initiativ for Internett-tilgjengelighet – WAI) hjelper nettdesignere og -utviklere å lage nettsteder som bedre møter behovene til personer med funksjonshemninger eller aldersrelaterte begrensninger. WCAG fremmer tilgjengelighet over hele spekteret av nettinnhold (tekst, bilder, lyd og video) og nettapper. WCAG kan testes nøyaktig, er enkelt å forstå og bruke, og tillater nettutviklere fleksibilitet for nyskaping. WCAG 2.0 har også blitt godkjent som [ISO/IEC 40500:2012.](http://www.iso.org/iso/iso_catalogue/catalogue_tc/catalogue_detail.htm?csnumber=58625/)

WCAG dekker spesielt hindre for tilgang til Internett av personer med visuelle, auditive, fysiske, kognitive og nevrologiske funksjonshemninger, og eldre Internett-brukere med tilgjengelighetsbehov. WCAG 2.0 angir karakteristikker for tilgjengelig innhold:

- <span id="page-48-0"></span>● **Merkbart** (for eksempel ved å se på tekstalternativer som bilder, teksting av lyd, tilpasning av presentasjon og fargekontrast)
- **Anvendelig** (ved å se på tilgang til tastatur, fargekontrast, timing for inndata, unngå anfall og navigerbarhet)
- **Forståelig** (ved å se på lesbarhet, forutsigbarhet og inndatahjelp)
- **Robust** (for eksempel ved å se på kompatibilitet med hjelpeteknologier)

### **Lovgivning og forskrifter**

Tilgjengeligheten til IT og informasjon har blitt et område av økende juridisk viktighet. Denne delen inneholder koblinger til informasjon om viktig lovgivning, forskrifter og standarder.

- **[USA](http://www8.hp.com/us/en/hp-information/accessibility-aging/legislation-regulation.html#united-states)**
- **[Canada](http://www8.hp.com/us/en/hp-information/accessibility-aging/legislation-regulation.html#canada)**
- **[Europa](http://www8.hp.com/us/en/hp-information/accessibility-aging/legislation-regulation.html#europe)**
- [Storbritannia](http://www8.hp.com/us/en/hp-information/accessibility-aging/legislation-regulation.html#united-kingdom)
- **[Australia](http://www8.hp.com/us/en/hp-information/accessibility-aging/legislation-regulation.html#australia)**
- **[Hele verden](http://www8.hp.com/us/en/hp-information/accessibility-aging/legislation-regulation.html#worldwide)**

#### **USA**

Del 508 av Rehabilitation Act spesifiserer at organer må identifisere hvilke standarder som gjelder for innkjøp av ICT, utføre markedsundersøkelser for å fastslå tilgjengeligheten av tilgjengelige produkter og tjenester samt dokumentere resultatene av deres markedsundersøkelser. Følgende ressurser gir hjelp til å overholde kravene i del 508:

- [www.section508.gov](https://www.section508.gov/)
- [Kjøp tilgjengelig](https://buyaccessible.gov)

U.S. Access Board oppdaterer for tiden standardene i del 508. Denne oppdateringen fokuserer på nye teknologier og andre områder der standardene må endres. Se [Section 508 Refresh](http://www.access-board.gov/guidelines-and-standards/communications-and-it/about-the-ict-refresh) for mer informasjon.

Del 255 av Telecommunications Act krever at telekommunikasjonsprodukter og -tjenester skal være tilgjengelig for personer med funksjonshemninger. FCC-reglene dekker alt av maskinvare og programvare for utstyr i telefonnettet samt telekommunikasjonsutstyret som brukes i hjem eller kontor. Slikt utstyr inkluderer telefoner, trådløse håndsett, telefaksapparater, telefonsvarere og personsøkere. FCC-reglene dekker også grunnleggende og spesielle telekommunikasjonstjenester, inkludert vanlige telefonsamtaler, samtale venter, hurtignummer, overføring av samtale, databasert nummeropplysning, samtaleovervåking, anropsidentifikasjon, samtalesporing og gjenta oppringning samt talepostkasse og interaktive taleresponssystemer som gir innringere menyer med valg. Se [Federal Communication Commission Section](http://www.fcc.gov/guides/telecommunications-access-people-disabilities) [255 information](http://www.fcc.gov/guides/telecommunications-access-people-disabilities) for mer informasjon.

#### **21st Century Communications and Video Accessibility Act (CVAA)**

CVAA oppdaterer føderal kommunikasjonslov for å øke tilgangen for personer med funksjonshemninger til moderne kommunikasjon, og oppdaterer tilgjengelighetslovene som ble vedtatt på 80- og 90-tallet, for å inkludere digitale og mobile nyskapninger og bredbåndsnyskapninger. Forskriftene håndheves av FCC og dokumenteres som 47 CFR del 14 og del 79.

#### <span id="page-49-0"></span>**[FCCs håndbok for CVAA](https://www.fcc.gov/consumers/guides/21st-century-communications-and-video-accessibility-act-cvaa)**

#### Annen lovgivning og andre initiativer i USA

[Americans with Disabilities Act \(ADA\), Telecommunications Act, Rehabilitation Act og andre](http://www.ada.gov/cguide.htm)

### **Canada**

The Accessibility for Ontarians with Disabilities Act ble opprettet for å utvikle og implementere tilgjengelighetsstandarder for å gjøre varer, tjenester og fasiliteter tilgjengelig for folk fra Ontario med funksjonshemninger samt sørge for å involvere personer med funksjonshemninger i utviklingen av tilgjengelighetsstandarder. Den første AODA-standarden er standarden for kundeservice; imidlertid utvikler de også standarder for transport, ansettelse samt informasjon og kommunikasjon. AODA gjelder for myndighetene i Ontario, domstolene, alle angitte organisasjoner innen offentlig sektor og alle andre personer eller organisasjoner som leverer varer, tjenester eller fasiliteter til offentligheten eller andre tredjeparter og som har minst én ansatt i Ontario; og tilgjengelighetstiltakene må være implementert senest 1. januar 2025. Se **Accessibility for Ontarians with Disability Act (AODA)** for mer informasjon.

#### **Europa**

EU Mandate 376 ETSI Technical Report ETSI DTR 102 612: «Human Factors (HF); Europeiske tilgjengelighetskrav for offentlig anskaffelse av produkter og tjenester innen IKT (Europakommisjonens mandat M 376, fase 1)» har blitt utgitt.

Bakgrunn: De tre europeiske standardiseringsorganisasjonene har innstilt to parallelle prosjektgrupper for å utføre arbeidet spesifisert i Europakommisjonens «Mandat 376 til CEN, CENELEC og ETSI, for å støtte tilgjengelighetskrav for offentlig anskaffelse av produkter og tjenester innen IKT».

ETSI TC Human Factors Specialist Task Force 333 har utviklet ETSI DTR 102 612. Du finner mer informasjon om arbeidet som utføres av STF333 (f.eks.referansevilkår, spesifikasjonen av detaljerte arbeidsoppgaver, tidsplan for arbeidet, tidligere utkast, liste over kommentarer mottatt og hvordan kontakte arbeidsgruppen) på [Special Task Force 333.](https://portal.etsi.org/home.aspx)

Delene som er relatert til å vurdere testing av egnethet og samsvar ble utført av et parallelt prosjekt, nedfelt i CEN BT/WG185/PT. For mer informasjon kan du gå til CEN-prosjektteamets nettsted. De to prosjektene er nært koordinert.

- [CEN-prosjektteamet](http://www.econformance.eu)
- [EU-kommisjonens mandat for e-tilgjengelighet \(PDF 46KB\)](http://www8.hp.com/us/en/pdf/legislation_eu_mandate_tcm_245_1213903.pdf)

#### **Storbritannia**

Disability Discrimination Act fra 1995 (DDA) ble vedtatt for å sikre at nettsteder er tilgjengelig for blinde og funksjonshemmede brukere i Storbritannia.

**[W3C UK Policies](http://www.w3.org/WAI/Policy/#UK/)** 

#### **Australia**

De australske myndighetene har annonsert planer om å implementere [Web Content Accessibility Guidelines](http://www.w3.org/TR/WCAG20/)  [2.0](http://www.w3.org/TR/WCAG20/).

Alle de australske myndighetenes nettsteder krever nivå A i samsvar innen 2012, og dobbel A innen 2015. Denne nye standarden erstatter WCAG 1.0, som ble innførte som et lovpålagt krav for byråer i 2000.

### <span id="page-50-0"></span>**Hele verden**

- [JTC1 Special Working Group on Accessibility \(SWG-A\)](http://www.jtc1access.org/)
- **[G3ict: Globalt initiativ for inklusiv ICT](http://g3ict.com/)**
- [Italiensk lovgivning om tilgjengelighet](http://www.pubbliaccesso.gov.it/english/index.htm)
- [W3C Web Accessibility Initiative \(WAI\)](http://www.w3.org/WAI/Policy/)

# **Nyttig ressurser og koblinger om tilgjengelighet**

Følgende organisasjoner kan være gode ressurser for å innhente informasjon om funksjonshemninger og aldersrelaterte begrensninger.

**MERK:** Dette er ikke en fullstendig liste. Disse organisasjonene gis kun for informasjonsbaserte formål. HP er ikke ansvarlig for informasjon eller kontakter du kan møte på Internett. Å være oppført på denne siden betyr ikke at de er anbefalt av HP.

### **Organisasjoner**

- American Association of People with Disabilities (AAPD)
- The Association of Assistive Technology Act Programs (ATAP)
- Hearing Loss Association of America (HLAA)
- Information Technology Technical Assistance and Training Center (ITTATC)
- **Lighthouse International**
- Nasjonale Association av Deaf
- **National Federation of the Blind**
- Rehabilitation Engineering & Assistive Technology Society of North America (RESNA)
- Telecommunications for the Deaf and Hard of Hearing, Inc. (TDI)
- W3C Web Accessibility Initiative (WAI)

### **Utdanningsinstitusjoner**

- California State University, Northridge, Center on Disabilities (CSUN)
- **University of Wisconsin Madison, Trace Center**
- University of Minnesota computer accommodations program

### **Andre funksjonshemningsrelaterte ressurser**

- ADA (Americans with Disabilities Act) Technical Assistance Program
- **Business & Disability-nettverket**
- **EnableMart**
- <span id="page-51-0"></span>**European Disability Forum**
- **Job Accommodation Network**
- **Microsoft Enable**
- U.S. Department of Justice A Guide to Disability Rights Laws

### **HP-koblinger**

[Vårt nettbaserte kontaktskjema](https://h41268.www4.hp.com/live/index.aspx?qid=11387)

[HPs referansehåndbok for komfort og sikkerhet](http://www8.hp.com/us/en/hp-information/ergo/index.html)

[HPs salg i offentlig sektor](https://government.hp.com/)

# **Kontakte kundestøtte**

**WERK:** Kundestøtte er bare tilgjengelig på engelsk.

- Kunder som er døve eller har hørselsproblemer og som har spørsmål om teknisk støtte eller tilgjengelighet for HP-produkter:
	- Bruk TRS/VRS/WebCapTel for å ringe (877) 656-7058 mandag til fredag, 06.00 til 21.00 (MST).
- Kunder med andre funksjonshemninger eller aldersrelaterte begrensninger som har spørsmål om teknisk støtte eller tilgjengelighet for HP-produkter, kan velge ett av følgende alternativer:
	- Ring (888) 259-5707 mandag til fredag, 06.00 til 21.00 (MST).
	- Fyll ut [kontaktskjema for personer med funksjonshemninger eller aldersrelaterte begrensninger.](https://h41268.www4.hp.com/live/index.aspx?qid=11387)

# <span id="page-52-0"></span>**Stikkordregister**

### **A**

advarsler [27](#page-34-0) AT (hjelpeteknologi) finne [39](#page-46-0) formål [38](#page-45-0) av/på [13](#page-20-0)

### **B**

bytte systemminne [32](#page-39-0) tilgangspanel [29](#page-36-0)

#### **D**

datamaskinbruk, retningslinjer [36](#page-43-0) Del 508 tilgjengelighetsstandarder [40,](#page-47-0) [41](#page-48-0)

### **E**

elektrostatisk utladning, forhindre skade [35](#page-42-0)

### **F**

fierne moduler [11](#page-18-0) tilgangspanel [28](#page-35-0) fjerning SSD [33](#page-40-0) forholdsregler [27](#page-34-0) funksjoner ODD-modul [6](#page-13-0) Video Ingest-modul [4](#page-11-0) Funksjoner Trådløs skjermmodul [5](#page-12-0) VESA-plate [7](#page-14-0)

#### **H**

hjelpeteknologi (AT) finne [39](#page-46-0) formål [38](#page-45-0)

HP Center of Room Control (CoRC) modul [7](#page-14-0)

#### **I**

installasjonsretningslinjer [27](#page-34-0) installere SSD [33](#page-40-0) systemminne [30](#page-37-0), [32](#page-39-0) tyverisikringskabel [13](#page-20-0) Intel Unite-løsning [21](#page-28-0) International Association of Accessibility Professionals [39](#page-46-0) interne komponenter [29](#page-36-0)

**J**

jordingsmetoder [35](#page-42-0)

#### **K**

Kabelen og portdekselet [15](#page-22-0), [21](#page-28-0) kapasitive berøringsknapper [1](#page-8-0) klargjøring for forsendelse [37](#page-44-0) komponenter bakside [2](#page-9-0) oversiden [1](#page-8-0) side [3](#page-10-0) komponenter på baksiden [2](#page-9-0) komponenter øverst [1](#page-8-0) konferanse Intel Unite [21](#page-28-0) Microsoft Teams Rooms [15](#page-22-0) konfigurere Microsoft Teams Rooms [15](#page-22-0) konfigurering [8](#page-15-0) kundestøtte, tilgjengelighet [44](#page-51-0)

#### **M**

Microsoft Teams Roomskonferanse [15](#page-22-0)

minne, system bruke spor [31](#page-38-0) bytte [32](#page-39-0) installere [30](#page-37-0), [32](#page-39-0) spesifikasjoner [30](#page-37-0) spor [30](#page-37-0) modul bestill [8](#page-15-0) fjerning [11](#page-18-0) Kabelen og portdekselet [15](#page-22-0), [21](#page-28-0) ODD-modul [6](#page-13-0) sekvens [8](#page-15-0) Trådløs skjerm [5](#page-12-0) VESA-plate [7](#page-14-0) Video Ingest [4](#page-11-0) montere produktet [12](#page-19-0)

### **O**

ODD-modul [6](#page-13-0) optisk stasjon [6](#page-13-0)

#### **P**

plassering av serienummeret [4](#page-11-0) produkt-ID, plassering [4](#page-11-0)

#### **R**

ressurser, tilgjengelighet [43](#page-50-0) Retningslinjer for HP-hjelp [38](#page-45-0)

#### **S**

sette opp Intel Unite [21](#page-28-0) sidekomponenter [3](#page-10-0) spesifikasjoner, systemminne [30](#page-37-0) SSD fjerning [33](#page-40-0) installering [33](#page-40-0) standarder og lovgivning, tilgjengelighet [40](#page-47-0)

### **T**

tilgangspanel bytte [29](#page-36-0) fjerne [28](#page-35-0) tilgjengelighet [38](#page-45-0) tilgjengelighet krever vurdering [39](#page-46-0) trådløs mottaker [5](#page-12-0) Trådløs skjermmodul [5](#page-12-0) trådløs mottaker [5](#page-12-0) tyverisikringskabel, installere [13](#page-20-0)

### **U**

Unite-løsningen [21](#page-28-0)

#### **V**

Velsekstrøm [13](#page-20-0) ventileringsretningslinjer [36](#page-43-0) VESA-plate [7](#page-14-0) Video Ingest-modul [4](#page-11-0)